# **Using your Performance Monitor to Watch z/VM and Linux**

Richard Smrcina Velocity Software, Inc. **SHARE** St Louis, MO August, 2018

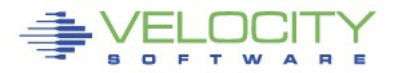

Copyright 2018 Velocity Software, Inc. All Rights Reserved. Other products and company names mentioned herein may be trademarks of their respective companies.

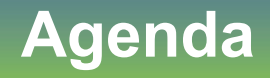

- **Challenges**
- **Using Technology to Address Those Challenges**
- **Performance Monitoring**
- **Operational Support**
	- zALERT
	- zOPERATOR

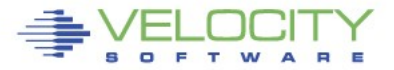

**This discussion and images contained in this presentation are generated by Velocity Software's zVPS product suite**

#### **Specific technology contained in the product suite will be discussed and displayed**

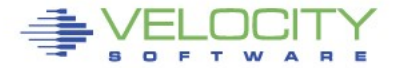

#### **Challenges**

#### **Time is not our friend**

- There is never enough
- So much more to do

### **Aging workforce**

- None of us are getting younger
- Technology has to step in

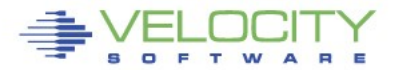

- **A service virtual machine is used to execute the 'alert engine'**
	- The virtual machine wakes up every minute
	- Installation defined alerts are evaluated
	- Monitor data is extracted
	- Values returned compared against user defined thresholds
	- User defined messages are generated and stored in the DCSS
	- Notifications can be sent to interested parties

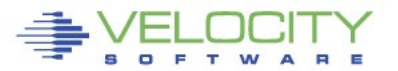

# **zALERT Technology**

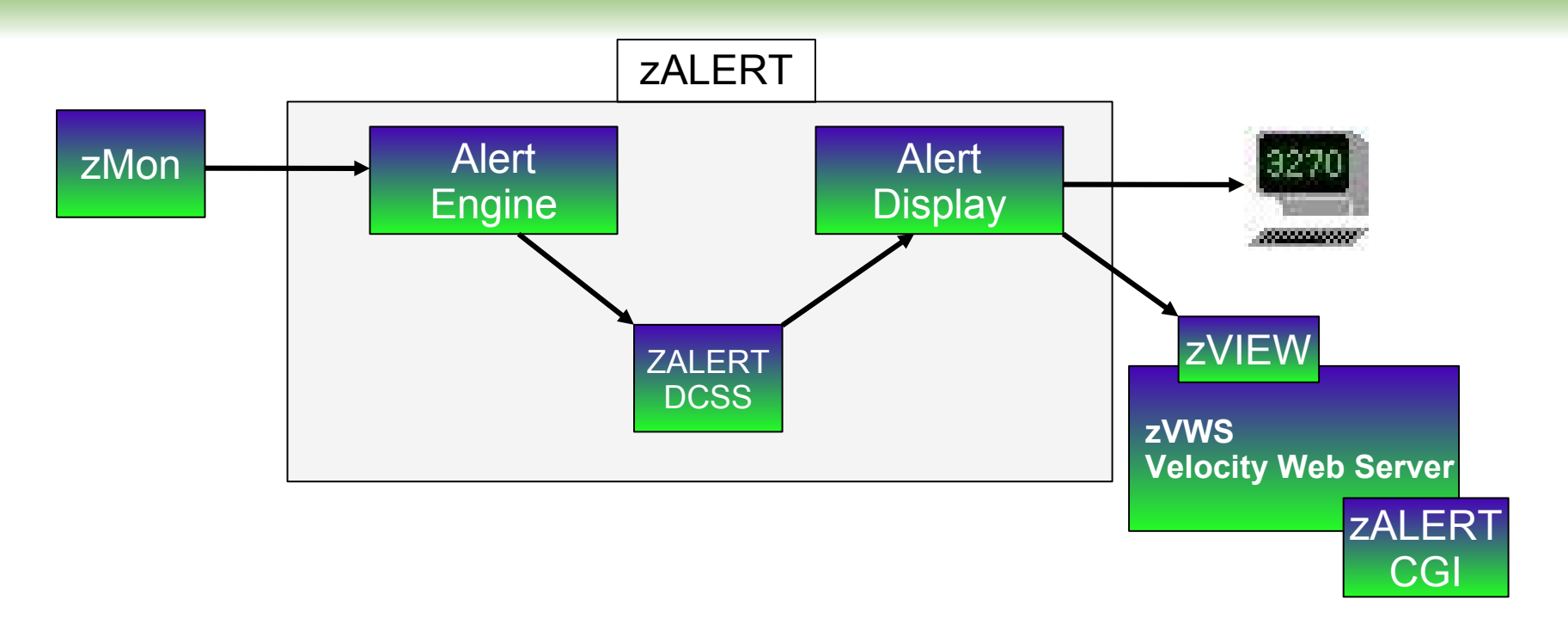

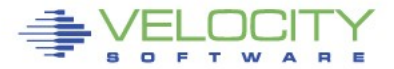

#### **Console and Automations Manager**

- **No charge component of zVPS**
	- Integrated with zMON

#### **Scrollable, searchable console display**

#### **Messages can be**

- Colored, Highlighted, Held, Suppressed, Sent to a User, Written to a File, Emailed, Trap Sent, Command Executed
- **Log files retained for user specified days**
- **Can be used on Operator or any other user that collects messages**
- **Can handle Linux messages**
	- Secuser/Observer, Syslog

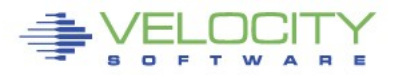

#### **zOPERATOR Technology**

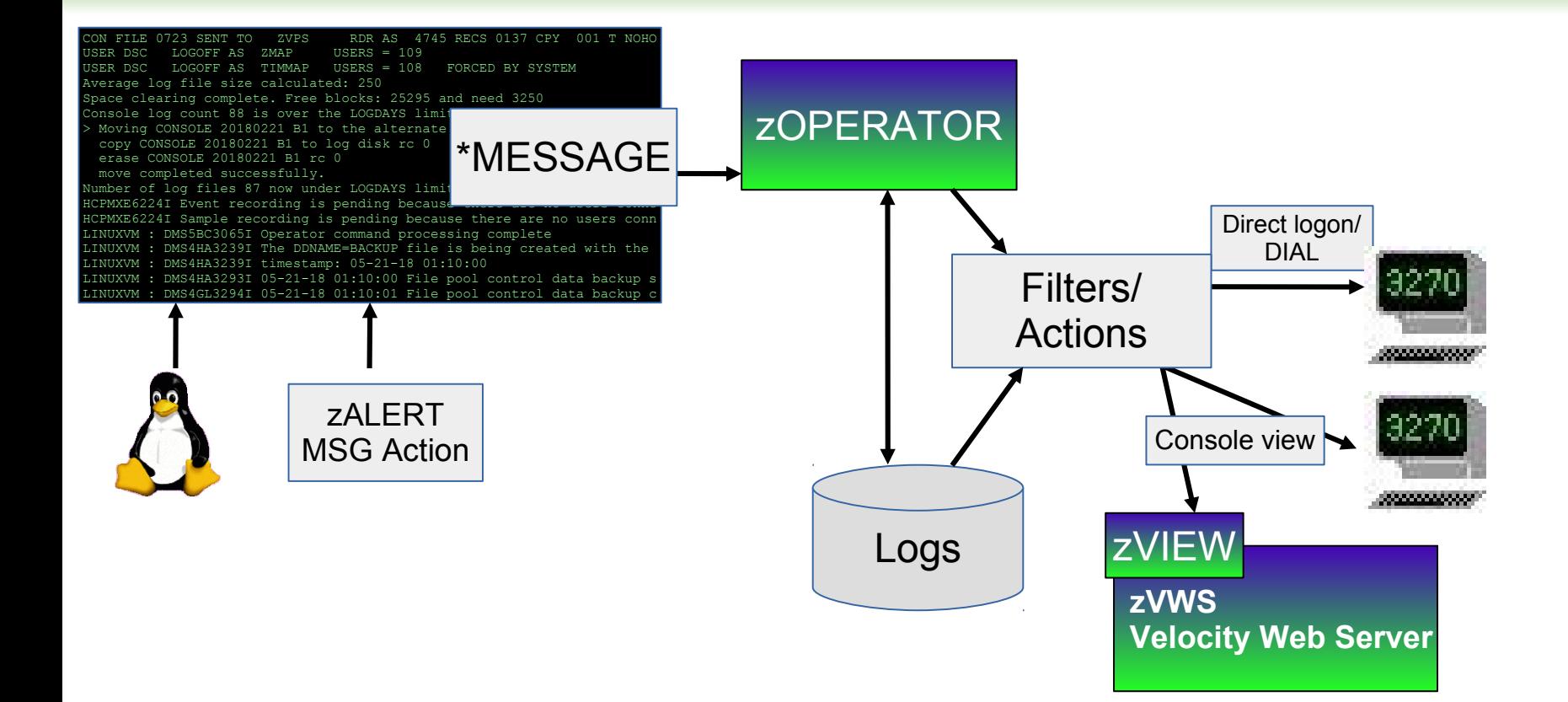

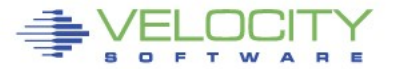

 $06:53:51$  AUTO LOGON \*\*\* LINUX001 USERS = 35 BY OPERATOR 07:00:40 HCPPGT401I 90 percent of all paging space is in use. 07:03:00 HCPPGT400I All paging space is in use. 07:03:43 HCPPGT401I 90 percent of all spooling space is in use.

07:03:57 HCPDMP908I SYSTEM FAILURE ON CPU 0000, CODE - PGT004 HCPDMP9250E SYSTEM DUMP FAILURE; NO DUMP UNIT - INSUFFICIENT SPOOL SPACE 07:04:06 HCPWRP9277I SYSTEM TERMINATION COMPLETE, ATTEMPTING RESTART

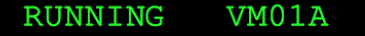

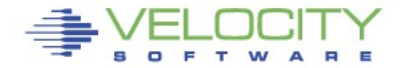

PROVEN PERFORMANCE

# **Catastrophic event**

- **Outages can have a large impact**
	- Unavailability of applications
	- Potential for information loss
	- Disruption of customer service
	- Political ramifications
		- Complex to manage
		- Outage makes the platform appear weak

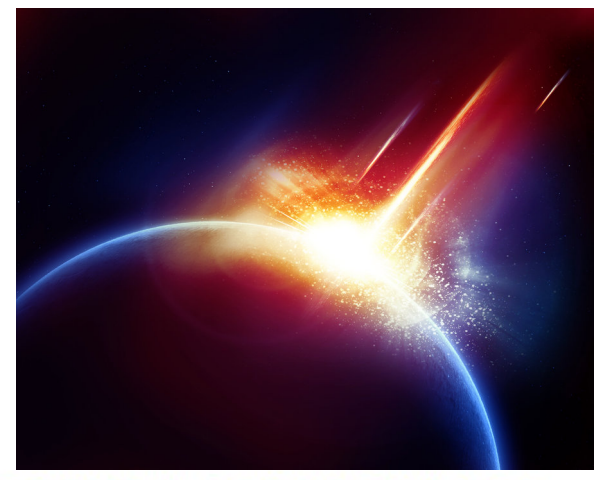

# **Maintain availability**

- **Critical to success**
- **Reduction or elimination of outages is vital**
- **A well maintained, highly-available system...**
	- Looks good to customers, end-users, shareholders

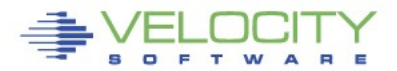

- **Proactive monitoring can detect an abnormal situation before it causes trouble**
- **Continually analyzes customer defined conditions**
- **A condition can be**
	- Exceeding a certain threshold
	- Message(s) that require attention
	- An object in a state not conducive to proper operation
		- Volume offline
		- Virtual machine not logged on
		- Incorrect system settings

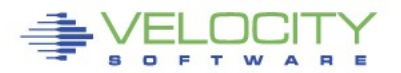

#### **Alert samples**

- **Alert samples are delivered with the package**
	- ALERT1 MONALERT is a generic set of samples
	- Older sample files are shipped with the filetype MONSAMP
		- VMALERT, LINALERT, HEALTH and HEALTH2
	- Samples ship with alerts to check various conditions that can potentially occur
		- LPAR, System, User, Linux node, Devices
- **Additional samples available on our web site**

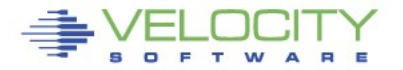

- **A notification can be any of** 
	- Message displayed via a 3270 session, zVIEW or zALERT CGI
	- CP MSG to a user (eg: OPERATOR)
	- Email to interested parties
		- Text message on a mobile device
	- SNMP trap sent to a management console
	- Combinations of the above

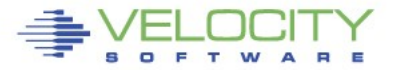

#### **Alerts generally use the following statements**

- EXTRACT
	- Signifies the start of the data extract
- CRITERIA
	- Provides a filter for data extracted from the monitor
- VAR
	- Defines a local variable made up of an expression involving monitor variables
- ALERT
	- Defines an alert on a variable defined in VAR
- LEVEL
	- User defined thresholds and optional actions
- $\blacktriangleright$  TEXT
	- User defined display text with variable replacement

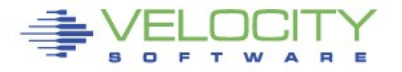

07:00:40 HCPPGT401I 90 percent of all paging space is in use.

- **Alerts can help to detect this condition**
	- Before it degenerates into an abend and outage
- **Sample page space utilization alert**

```
extract
var pqutil | 3 1 | (sytasg.calslti1*100)/sytasg.calslta1
alert pgutil page
level 20 green
level 50 yellow
level 80 red
text Page utilization is &pgutil%
```
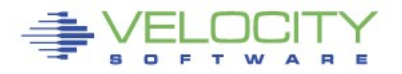

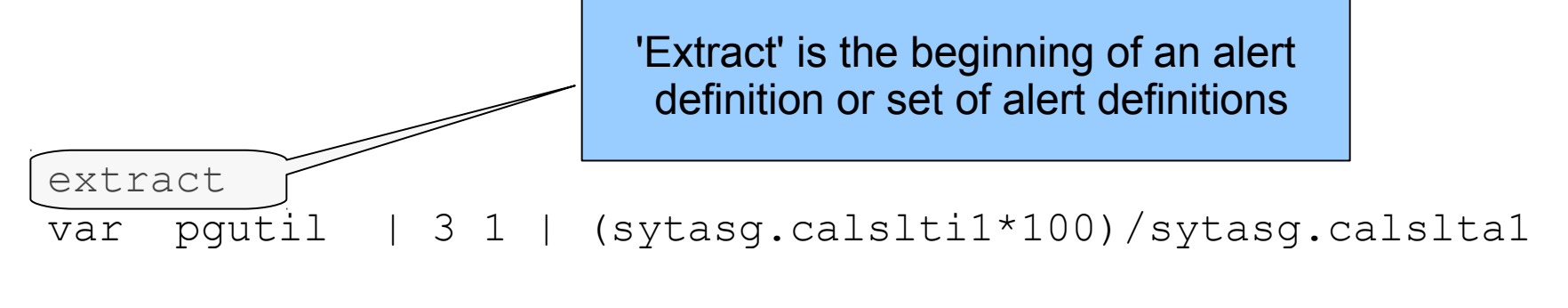

alert pgutil page level 20 green level 50 yellow level 80 red text Page utilization is &pgutil%

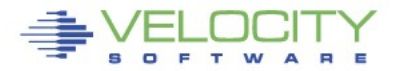

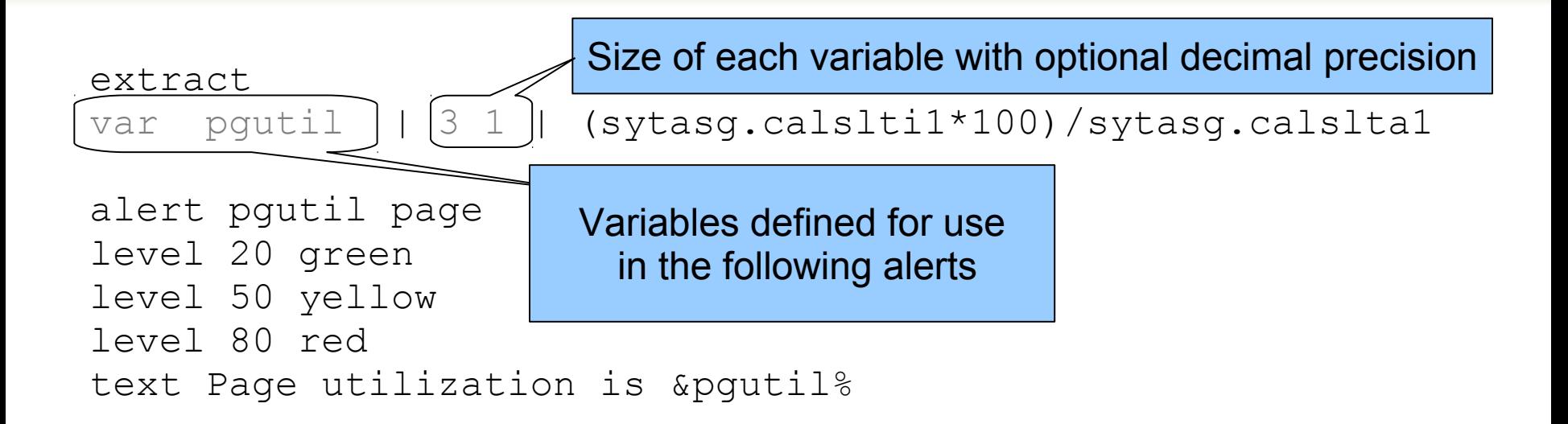

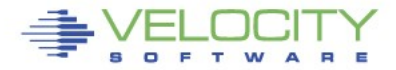

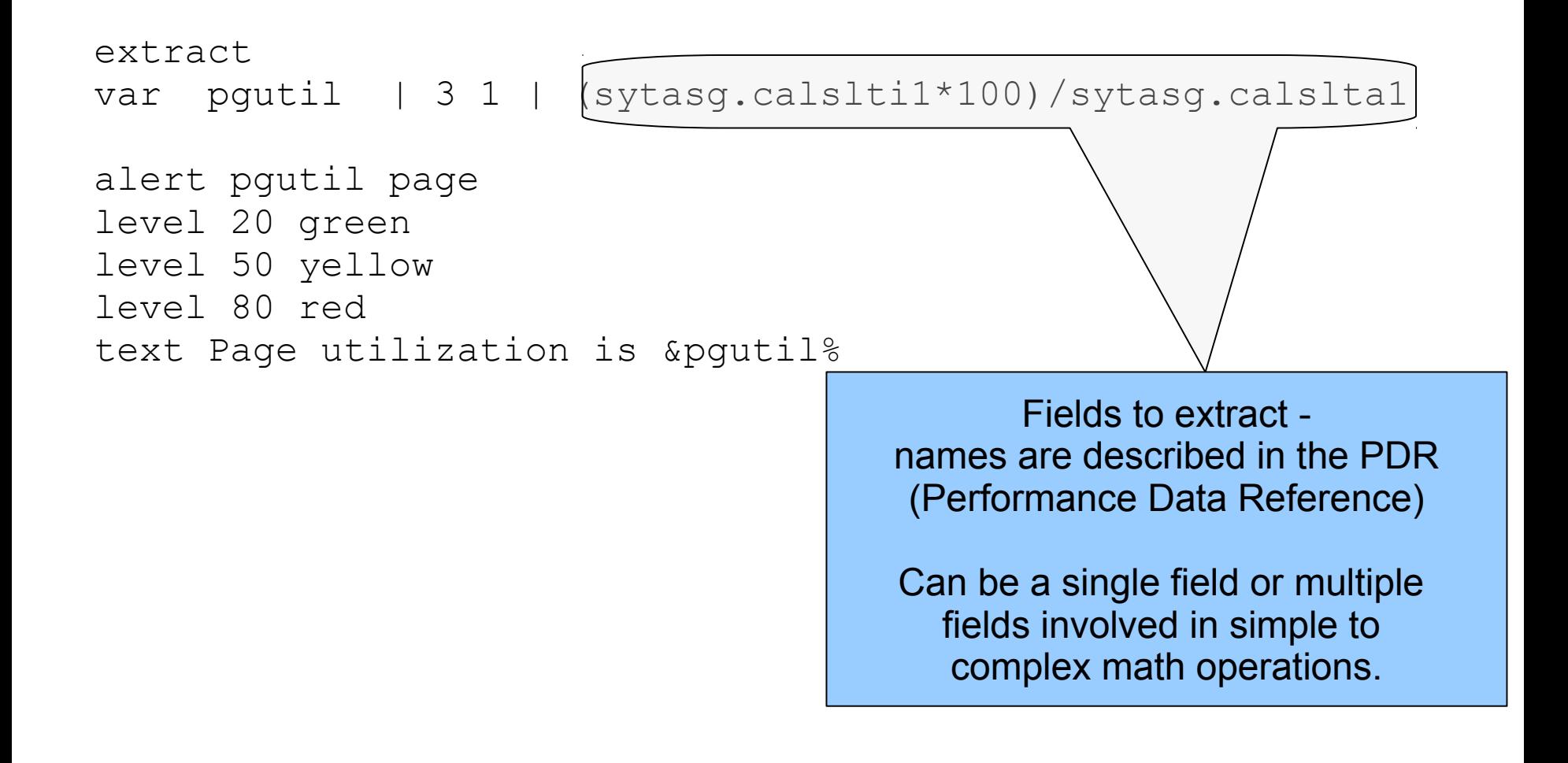

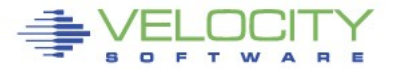

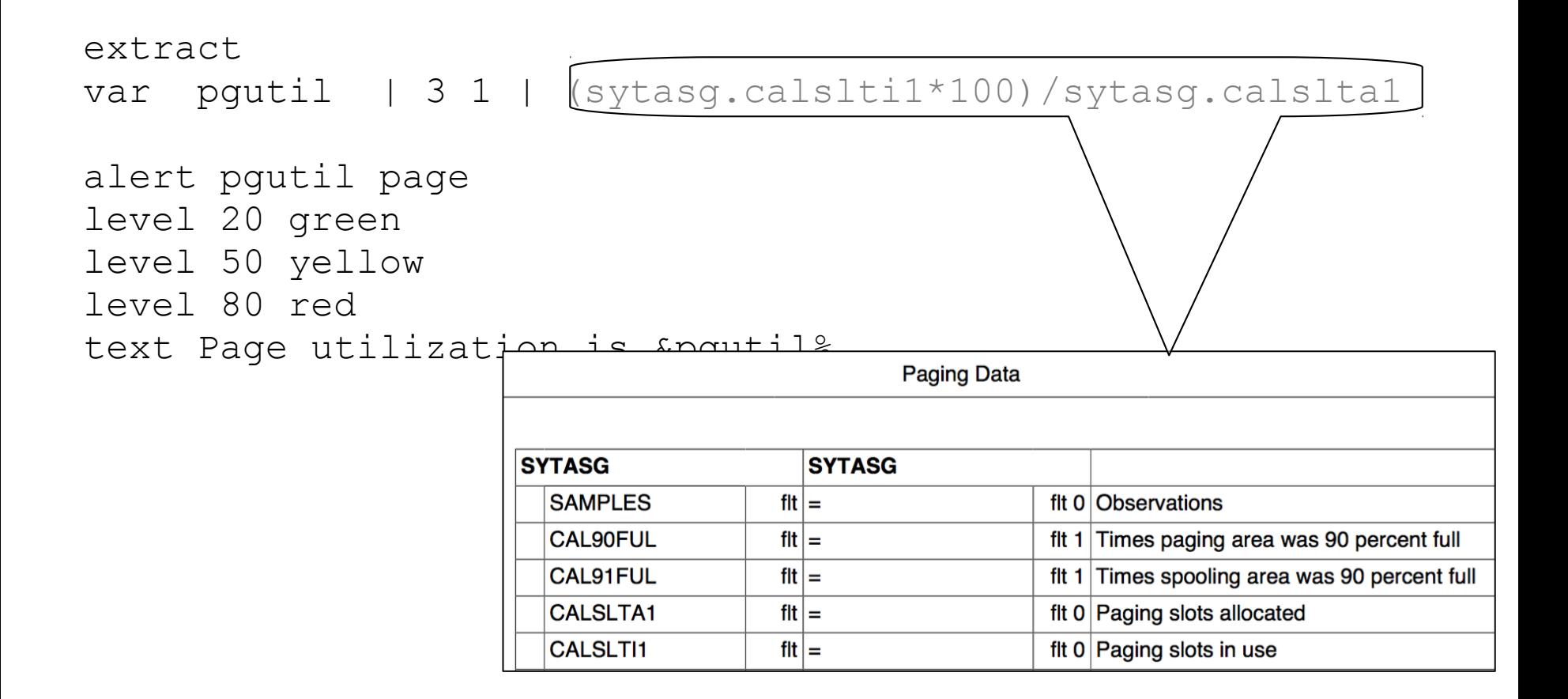

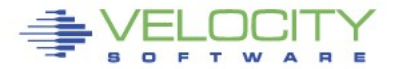

#### extract

var pgutil | 3 1 | (sytasg.calslti1\*100)/sytasg.calslta1

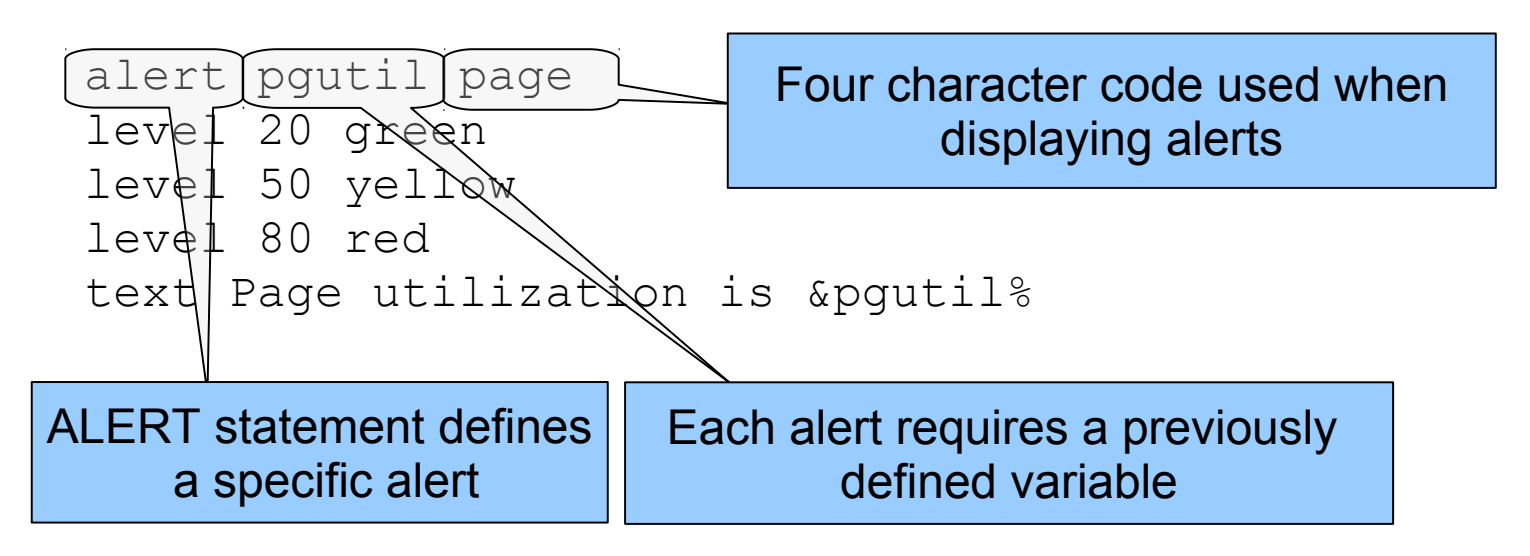

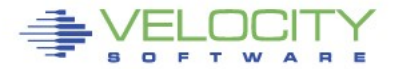

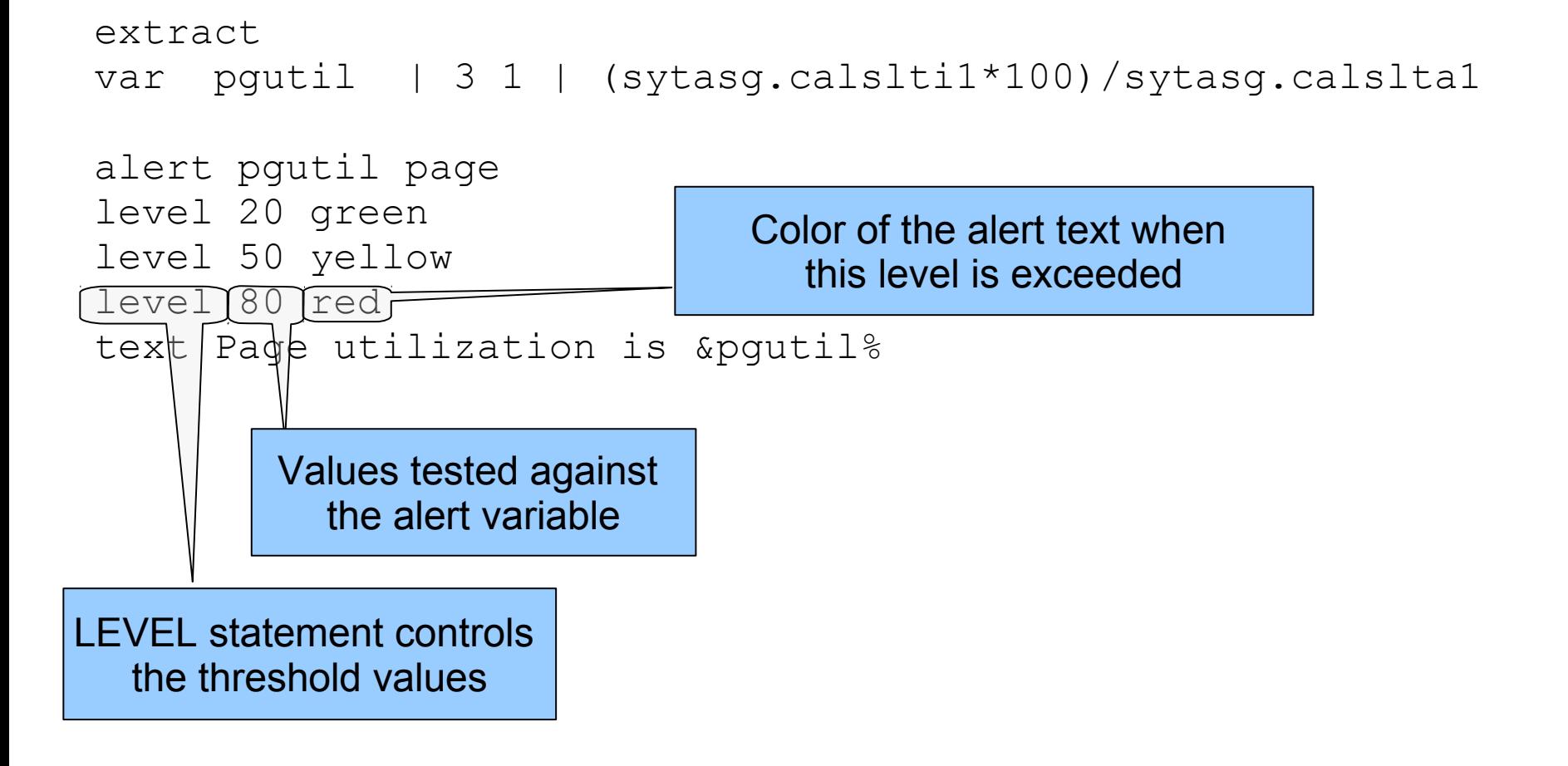

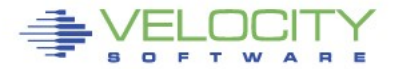

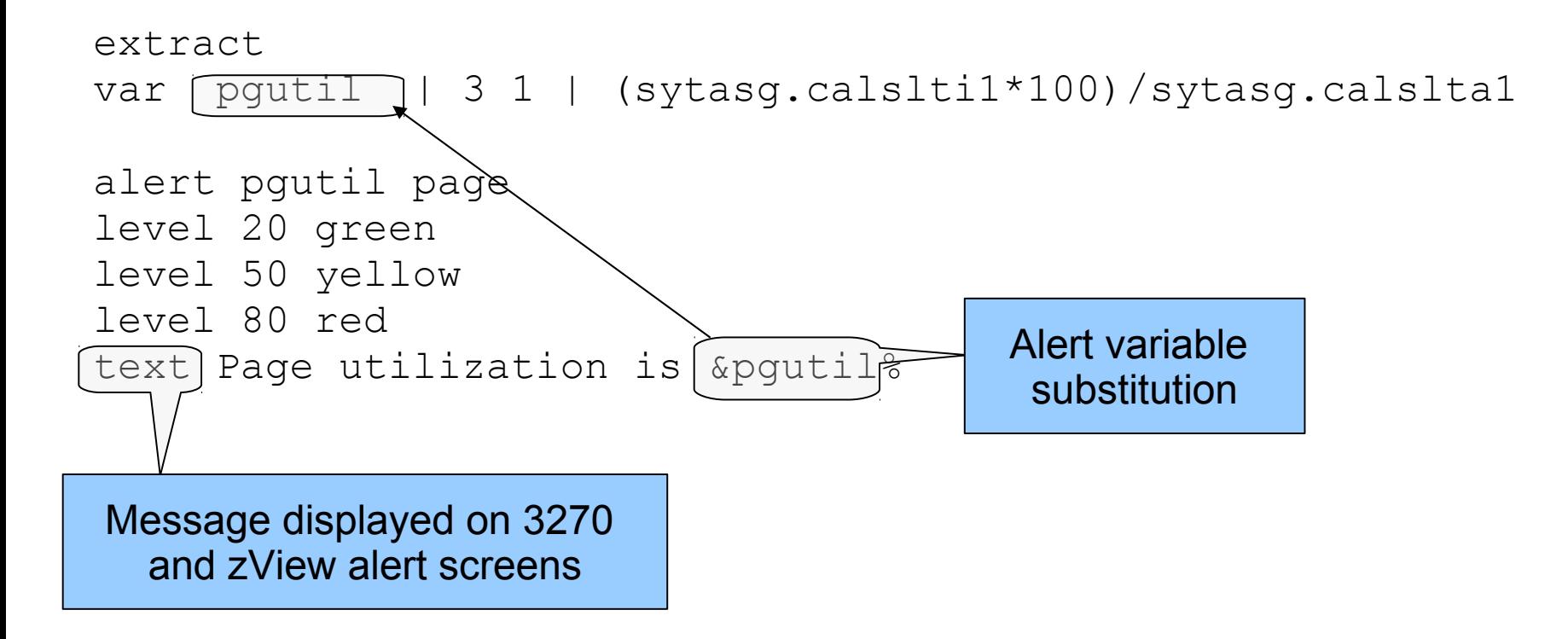

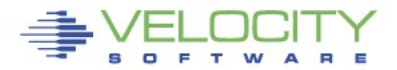

# **Alert result - 3270**

### **The 3270 screen based on the alert definition**

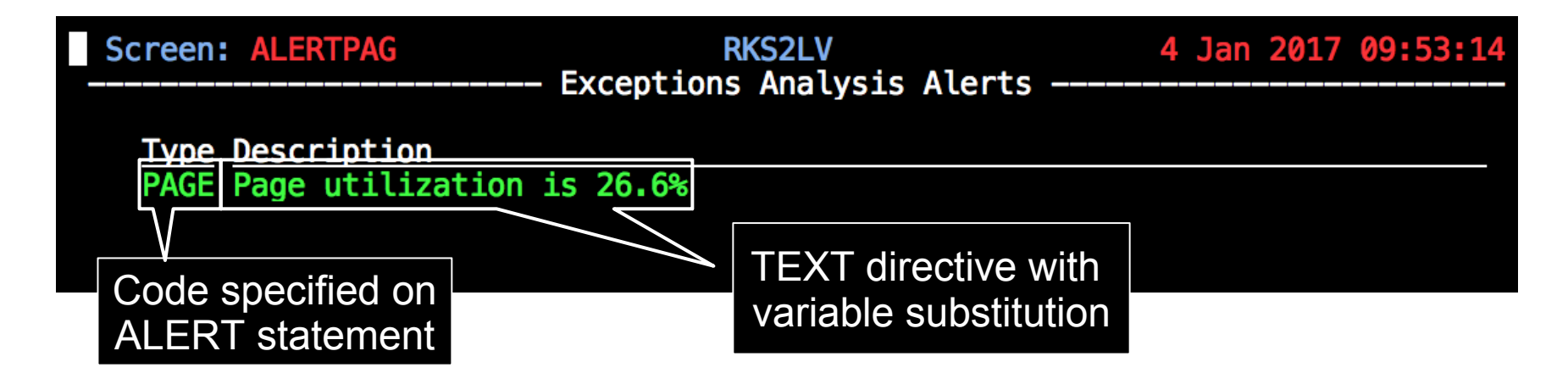

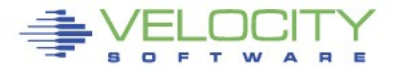

#### **Alert result - zVIEW**

#### **Same data in zVIEW**

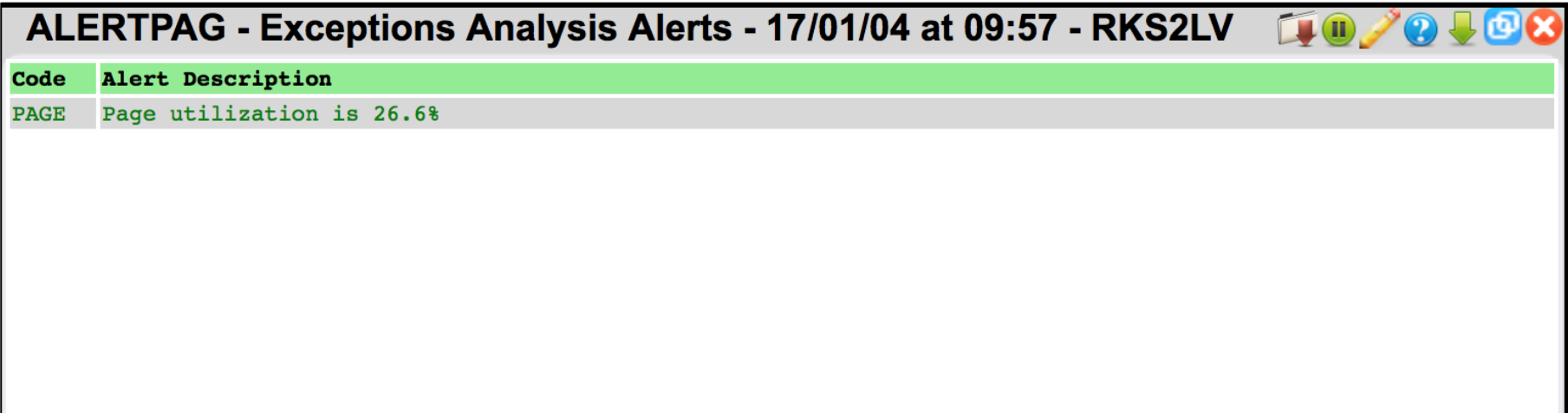

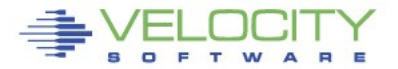

#### **Page and Spool Utilization combined**

#### **Some alerts can be combined under one extract**

- Saves processing time
- Needs to be similar data

```
extract 
var pgutil | 3 1 | (sytasg.calslti1*100)/sytasg.calslta1
var sputil | 3 1 | (sytasg.calslti2*100)/sytasg.calslta2
alert pgutil page 
level 20 green 
                                    Screen: PGSP
                                                                     RKS2LV
level 50 yellow 
                                                            Exceptions Analysis Alerts
level 80 red 
text Page utilization is &pgutil% 
                                      Type Description
                                      PAGE Page utilization is 26.0%
alert sputil spol 
                                      SPOL Spool utilization is 61.2%
level 20 green 
level 50 yellow 
level 80 red 
text Spool utilization is &sputil%
```
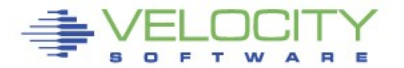

- **Adjust the number and value of levels based on local requirements**
	- At least one LEVEL statement is necessary
	- LEVEL statements are evaluated from the bottom up
- **Standard 3270 colors are allowed**
	- Turquoise, Blue, Red, Yellow, Green, Pink, White
	- If no color is specified, the default is Green
	- Color modifiers are allowed
		- **REV**video reverse video
		- **BLI**nk blink the entire text
		- **UNDERLINE** underline the entire text

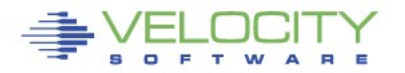

#### **LPAR Utilization**

#### **Alert for LPAR Utilization**

```
Extract
Parms LPAR *
Criteria sytcup.lcupname <> 'Totals:'
var lpname | 8 | sytcup.lcupname
var lputil | 3 0 | sytcup.pctcpu
alert lputil lpcp
level 70 yellow
level 85 red
level 92 red rev
text LPAR utilization of &lpname is &lputil%
```
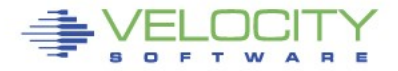

#### **LPAR Utilization**

#### **Alert for LPAR Utilization**

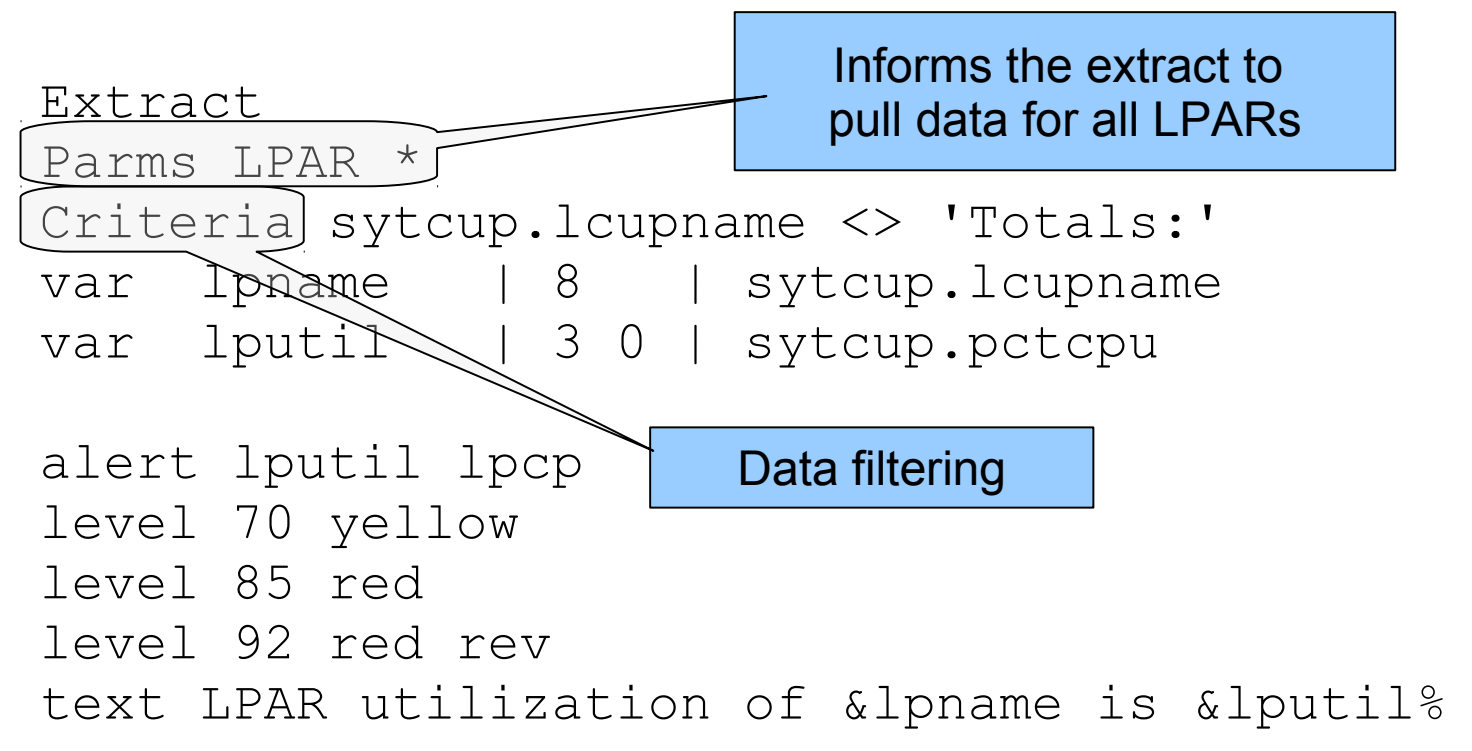

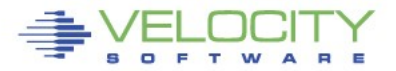

#### **LPAR Utilization**

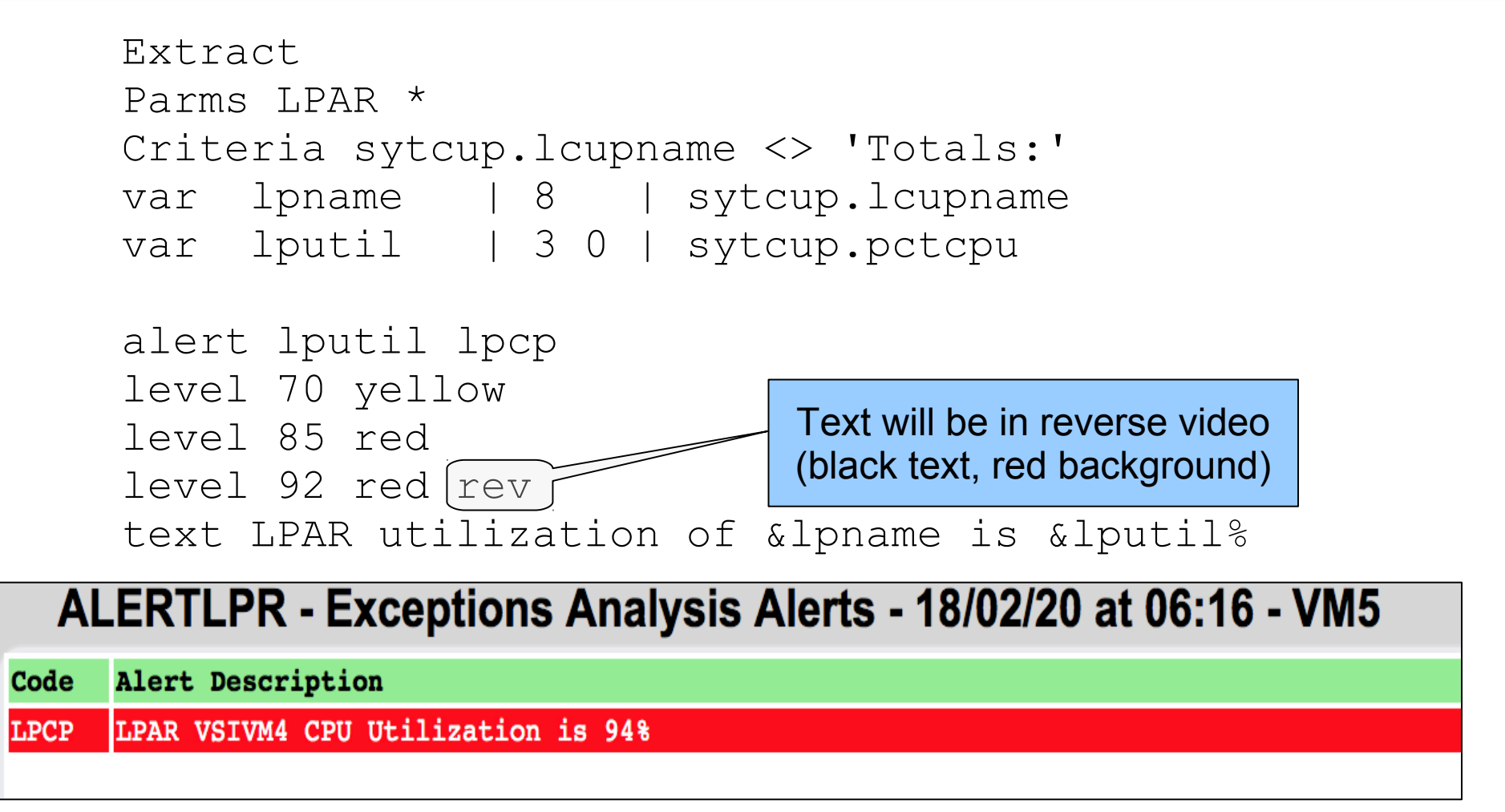

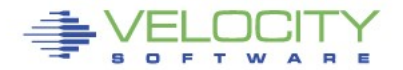

# **External Processing**

- **An alert can call an external process**
	- Function
	- Stage
- **Function is a REXX EXEC that processes already extracted data**
	- Called for each record returned from an extract
	- Returns a single value
- **Stage is an EXEC that is called as a pipeline stage**
	- Must have a filetype of REXX
	- Can independently run it's own extract
	- Returns a single value

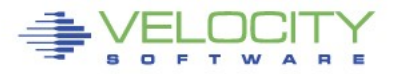

# **Missing Virtual Machine**

#### **Detection mechanism for required virtual machines**

- Service machines
- Utility machines
- Linux systems

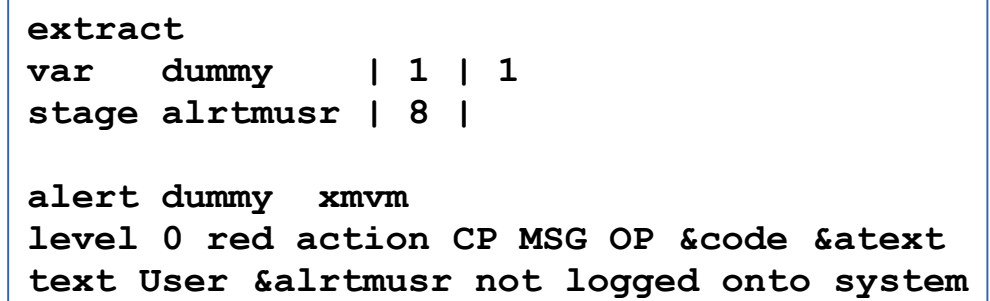

#### RKS2LV Screen: T0P20 /\* VELOCITY Virtual Machines -- Exceptions Analysis Alerts ZSERVE ZTCP ZADMIN ZWEB01 ZWEB02 ZWEB03 Type Description<br>XMVM User ZWEB06 not logged onto system ZWEB04 ZWEB05 ZWEBLOG ZWEB06 /\* /\* SFS service machines /\* VMSERVU VMSERVS SFSZVPS /\* **CRON**

#### **MISSING USER**

#### **Second vdisk usage**

## **Using two swap disks with different priority**

- Second disk larger than the first
- First disk fills, Linux uses the second disk
- Alert when second disk is used

#### **ESAVDSK - VDISK Analysis - RKS2LV**

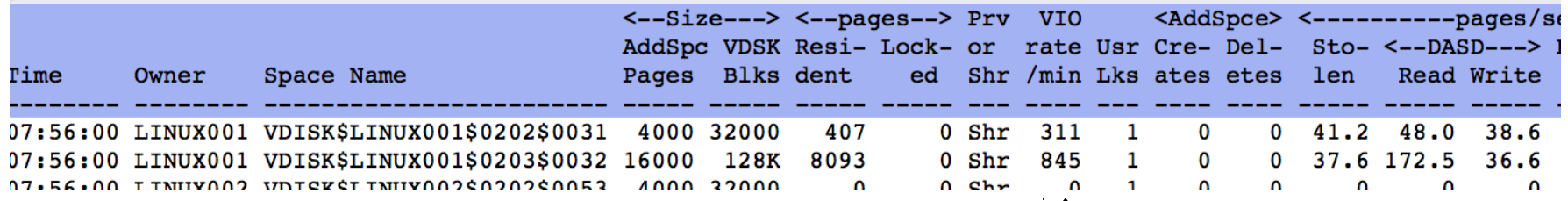

Vdisk activity indicator

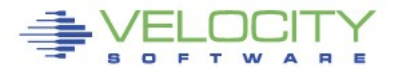

#### **Second vdisk usage**

- **Create an alert to show Vdisk activity**
	- Only care about the second disk

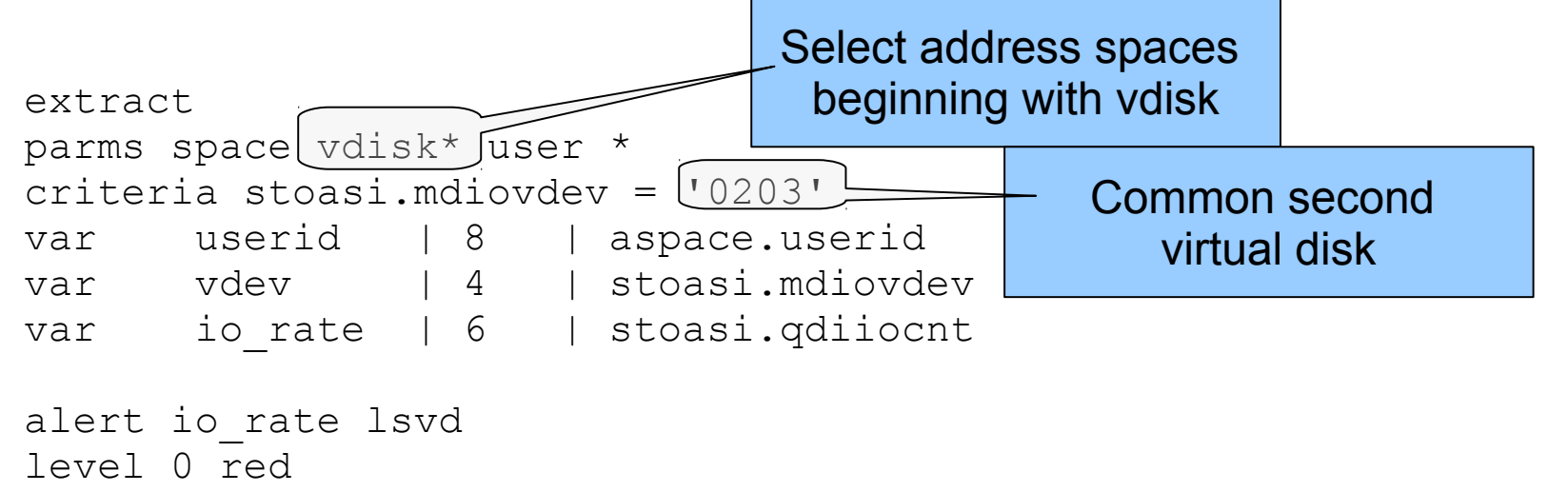

text Node &userid is using the second virtual disk

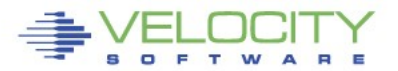

#### **Second vdisk usage**

#### **Result**

```
extract
parms space vdisk* user *
criteria stoasi.mdiovdev = '0203'
var userid | 8 | aspace.userid
var vdev | 4 | stoasi.mdiovdev
var io rate | 6 | stoasi.qdiiocnt
```
alert io\_rate lsvd level 0 red text Node &userid is using the second virtual disk

**Screen: LSVD** 

**RKS2LV** 

Exceptions Analysis Alerts ----

#### **Type Description**

LSVD Node LINUX001 is using the second virtual disk

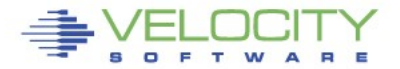

- **A condition that causes a virtual machine to delay processing**
- **When a virtual machine waits, it can not do useful work**
	- $\bullet$  Simulation wait waiting for simulation functions
		- Master processor, IUCV, RPI, line mode commands
	- Page wait waiting for page fault resolution
	- CPU wait waiting for CPU

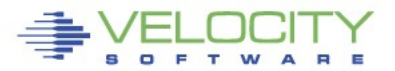

#### **Wait states**

```
extract 
parms user * 
criteria userdata.userid <> 'System:' & useact.vmdttime > 0
var userid | 8 | userdata.userid 
var simwtpct | 3 0 | (useint.hfsimwt*100)/useint.nondorm 
var cpuwtpct | 3 0 | (useint.hfcpuwt*100)/useint.nondorm 
var pagwtpct | 3 0 | (useint.hfwtpag*100)/useint.nondorm
alert simwtpct vmsw 
level 0 blue 
level 10 blue 
level 20 yellow 
level 50 red 
text User &userid is in &simwtpct% simulation wait 
alert cpuwtpct vmcw 
level 0 blue 
level 10 blue 
level 20 yellow 
level 50 red 
text User &userid is in &cpuwtpct% CPU wait 
alert pagwtpct vmpw 
level 0 blue 
level 10 blue 
level 20 yellow 
level 50 red 
text User &userid is in &pagwtpct% page wait
```
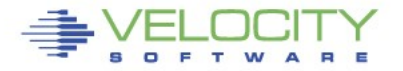

# Wait states<br>LO 2008

#### **ESAXACT - Transaction Delay Analysis - DEMO**

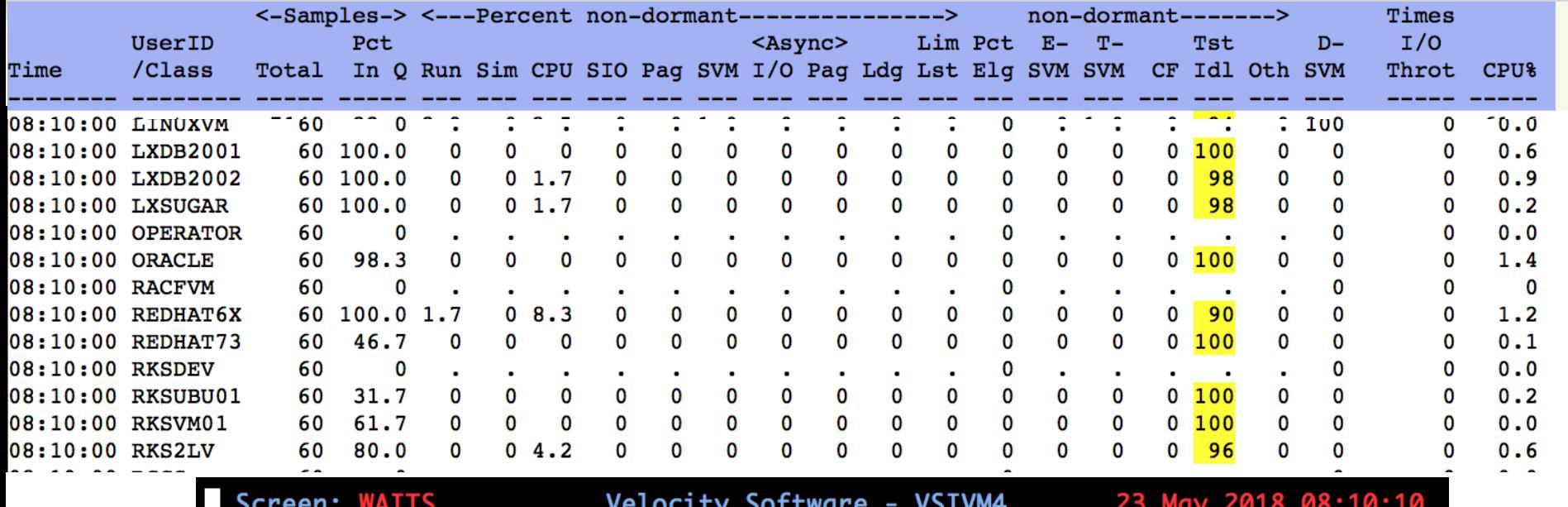

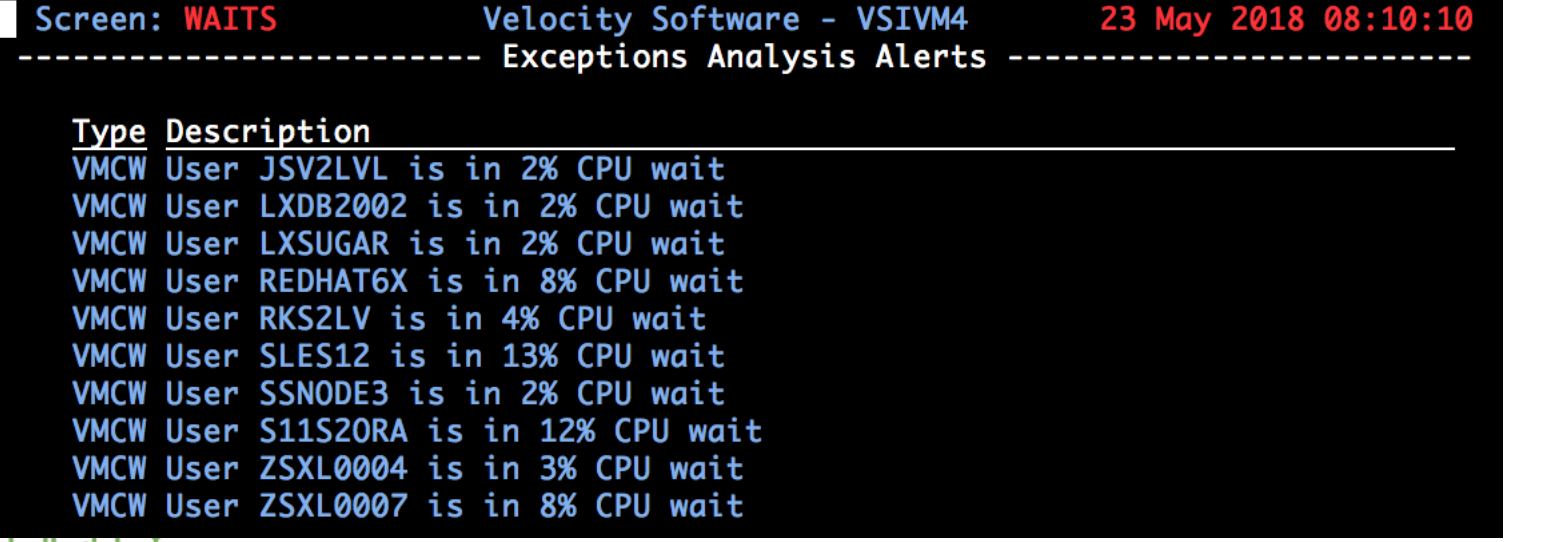

#### **Linux data**

- **Linux statistics are collected via SNMP**
- **Integrated into the monitor by zTCP**
- **Node utilization**
	- CPU Utilization reported for each node
- **Process utilization**
	- CPU Utilization of each process running on a node

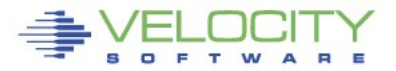

#### **Node and process utilization**

```
extract 
parms node * 
criteria ucdsys.totcpu > 0 
var node | 8 | tcpip.node 
var cpuutil | 4 1 | ucdsys.systpct + ucdsys.userpct 
alert cpuutil lncp 
level 5 green 
level 50 yellow 
level 90 red 
text CPU utilization on node &node is &cpuutil% 
extract 
parms node * 
criteria vsisft.name <> '*Totals*' 
var node | 8 | tcpip.node 
var name | 8 | vsisft.name 
var pid | 8 | vsisft.id 
var procutil | 4 2 | vsisft.totcpupct 
alert procutil lnpu
level 10 yellow 
level 50 red 
text Process utilization for &name-&pid on &node is &procutil%
```
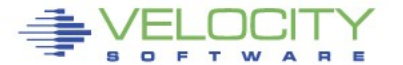

#### **Node and process utilization**

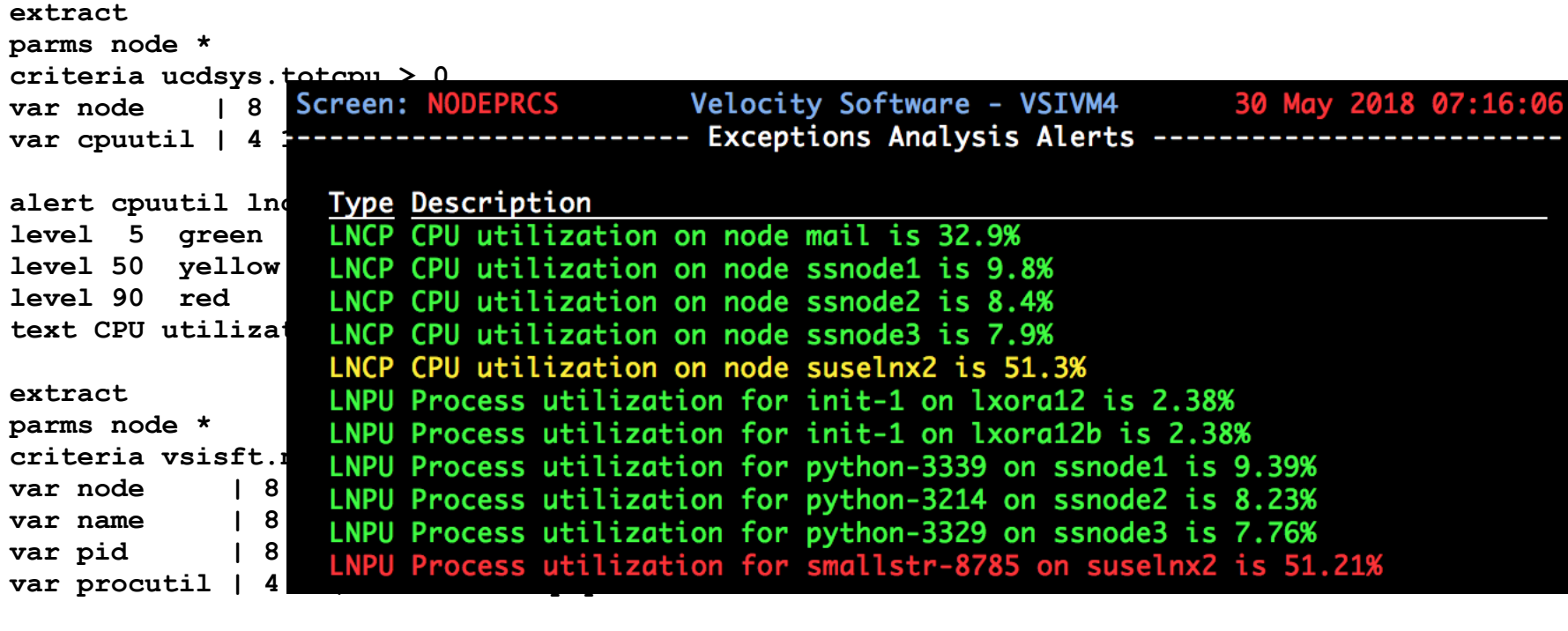

**alert procutil lnpu level 10 yellow level 50 red text Process utilization for &name-&pid on &node is &procutil%**

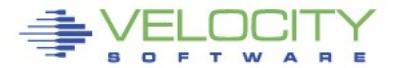

#### **Swap utilization and rate**

- **Swap utilization**
	- How much swap are we using?
- **Swap rate**
	- Are we swapping now?

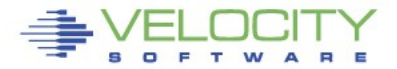

#### **Swap utilization and rate**

```
extract
parms node *
criteria ucdsys.swappct > 0
var node | 8 | tcpip.node
var swaprate | 6 1 | ucdsys.swaprate
var swapused | 4 0 | ucdsys.swappct
alert swaprate lnsr
level 50 red rev
text Swap i/o rate for Linux node &node is &swaprate
alert swapused lnsu
Level 20 green
level 50 yellow
level 90 red rev
text Swap utilization for Linux node &node is &swapused%Screen: SWAPUTRT
                                                  RKS2LV
```
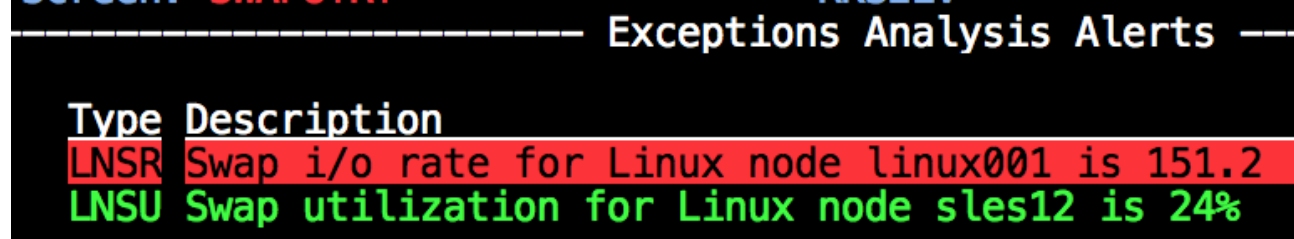

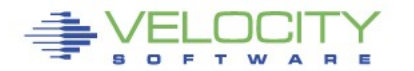

- **A notification is a message sent to interested parties of an alert condition**
- **Sent in one or more of the following forms** 
	- CP MSG/MSGNOH
	- Email
	- Text page (via email)
	- SNMP Trap

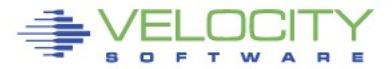

#### **At it's simplest a notification can take the form of a message to a CMS user**

alert userprt vmpg | count &userid level 5 green action CP MSG OP &code &atext text Page rate  $\chi$  auserid is &userprt/sec (above & tlevel for & tcount)

ACTION keyword on the LEVEL statement allows targeted messaging for a specific threshold

> 09:25:10 ZALERT VMPG Page rate for TCPIP has recovered, now 0.2 VMPG Page rate for OPERATOR is 6.8/sec (above 5 for 6) 09:27:10 ZALERT

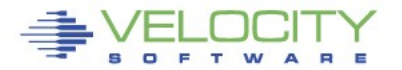

- **SNMP Trap configuration** 
	- Create/Modify SNMP TRAPDEST on the CONFIG disk

**\* following is default 1.3.6.1.4.1.15601 192.168.5.182 velocity 2B06010401F971 ;**

Use the TRAP directive on the LEVEL command

```
alert spool use spol
level 10 green 
level 70 yellow trap &code &atext 
level 80 pink 
level 90 red 
text Spool utilization is &spool_use% (above &tlevel)
```
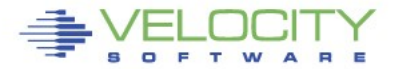

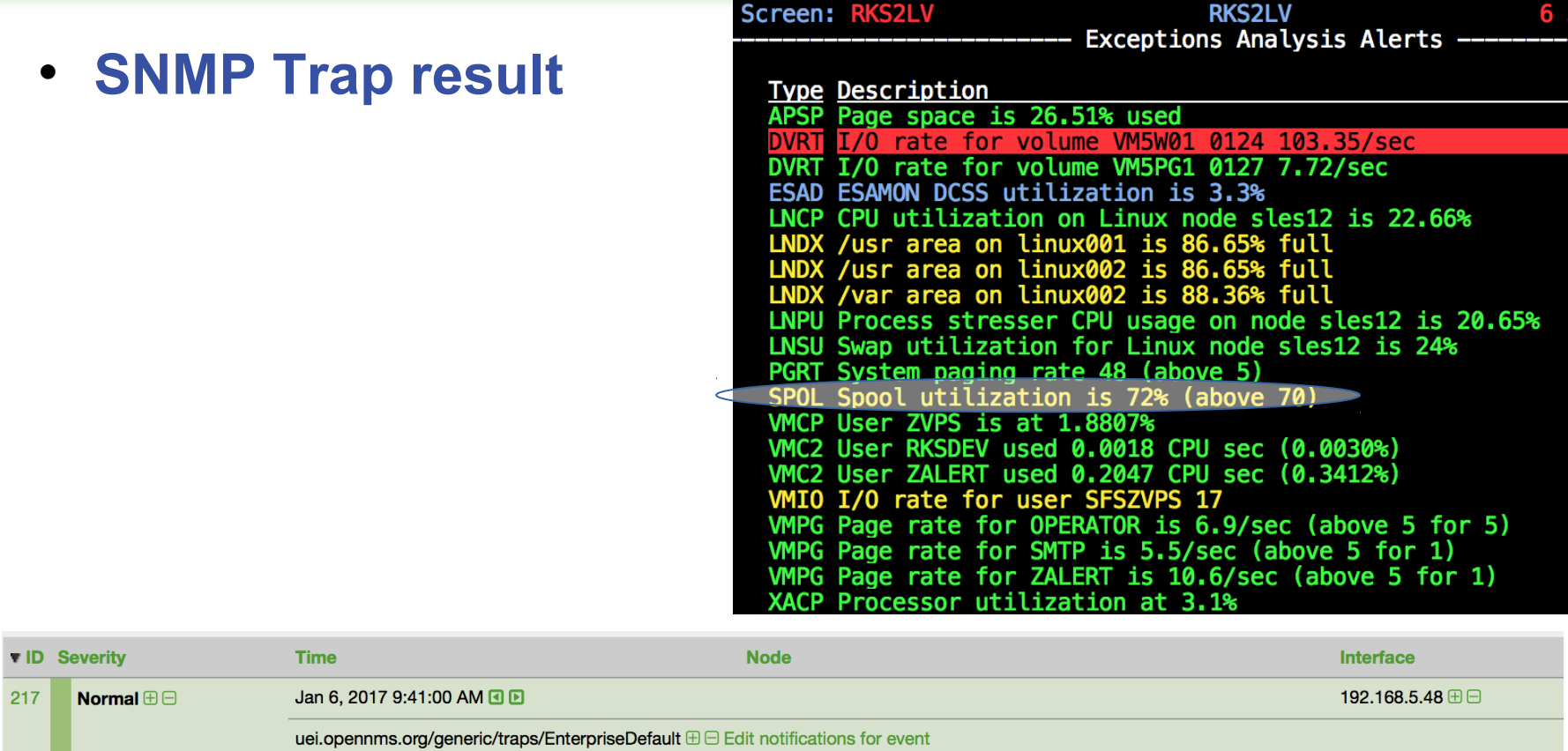

Trap from 192.168.5.48

Type: 0

Message: SPOL Spool utilization is 72% (above 70)

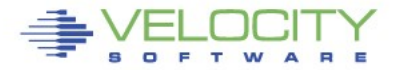

#### **Email**

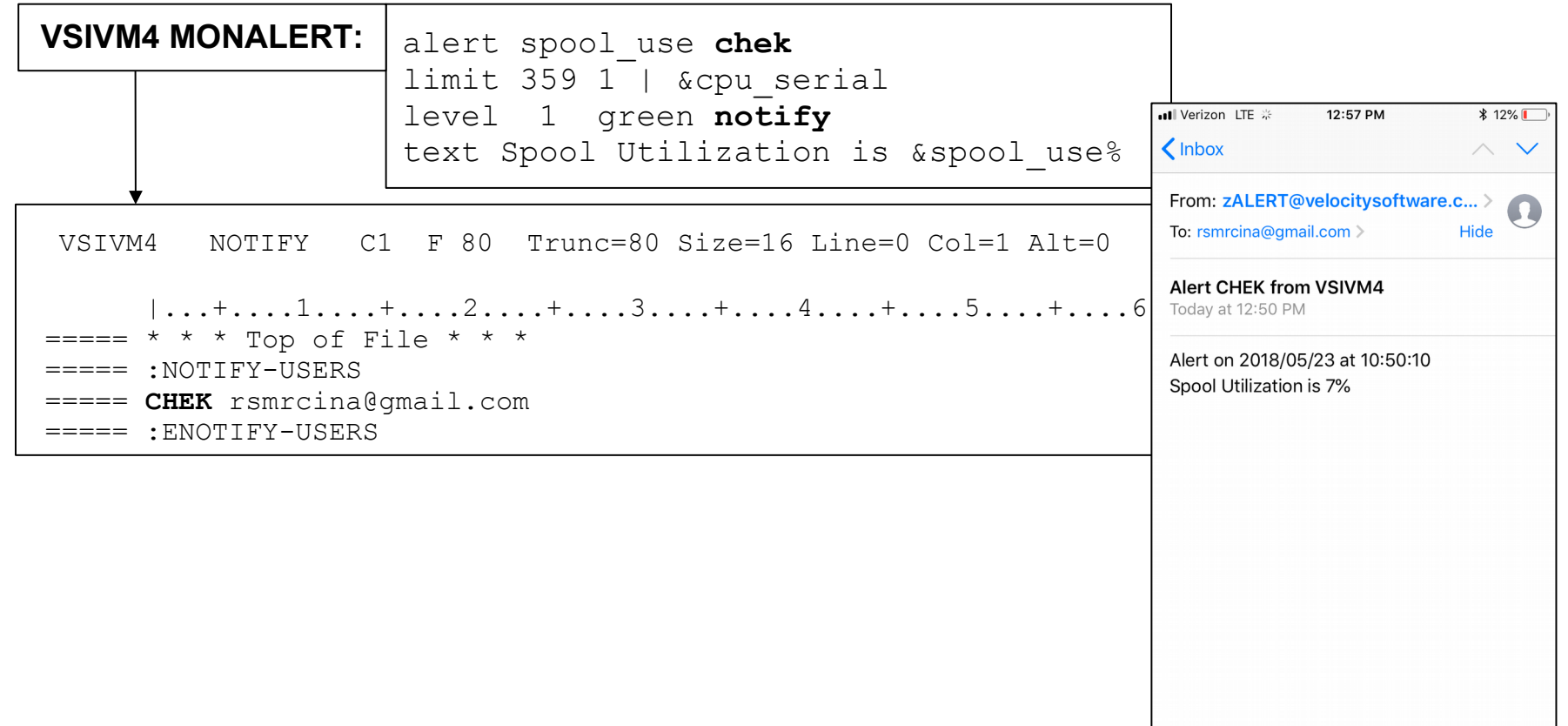

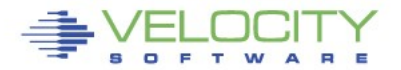

 $\blacksquare$ 

 $\mathbb{Z}$ 

 $\blacksquare$ 

 $\Box$ 

 $\Gamma$ 

**The VM System Console is the destination for messages issued by CP**

- **The user OPERATOR is typically the destination for these messages**
- **Most messages are informational**
- **You really want to be aware of the ones that aren't**

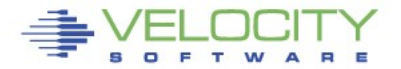

#### **Console and Automations Manager**

- **No charge component of zVPS**
	- Integrated with zMON

#### **Scrollable, searchable console display**

#### **Messages can be**

- Colored, Highlighted, Held, Suppressed, Sent to a User, Written to a File, Emailed, Trap Sent, Command Executed
- **Log files retained for user specified days**
- **Can be used on Operator or any other user that collects messages**
- **Can handle Linux messages**
	- Secuser/Observer, Syslog

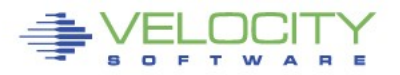

#### **Redisplay and Searching**

Page or Search forward or backward Date and/or Time selection Text search

- Similar to XEDIT / literal /
- ALL command
- Multiple operands with  $\& \rvert \rightharpoonup$

#### **Customizable PFKEYs**

zOPERATOR commands

Commands with data inserted from command line

**CLEAR key to clear current display**

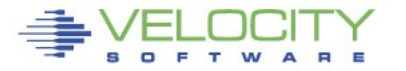

#### **Console display access**

Logged on to OPERATOR

DIAL terminals

- Option to restrict commands
- One terminal buffer
- Terminal size must be  $\leq$  original screen size

View from another CMS user

zVIEW web interface

- Automatically updates every 30 seconds
- Select data and time range
- Select user
- zALERT click through

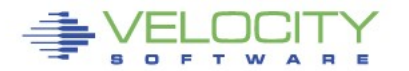

#### **Typical console display**

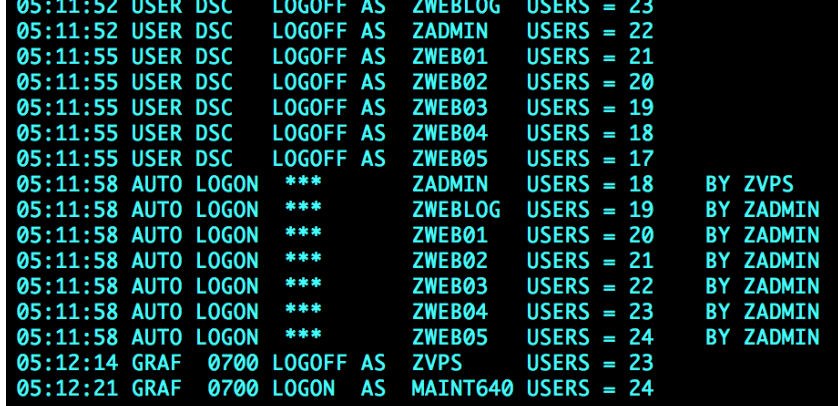

279

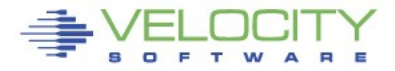

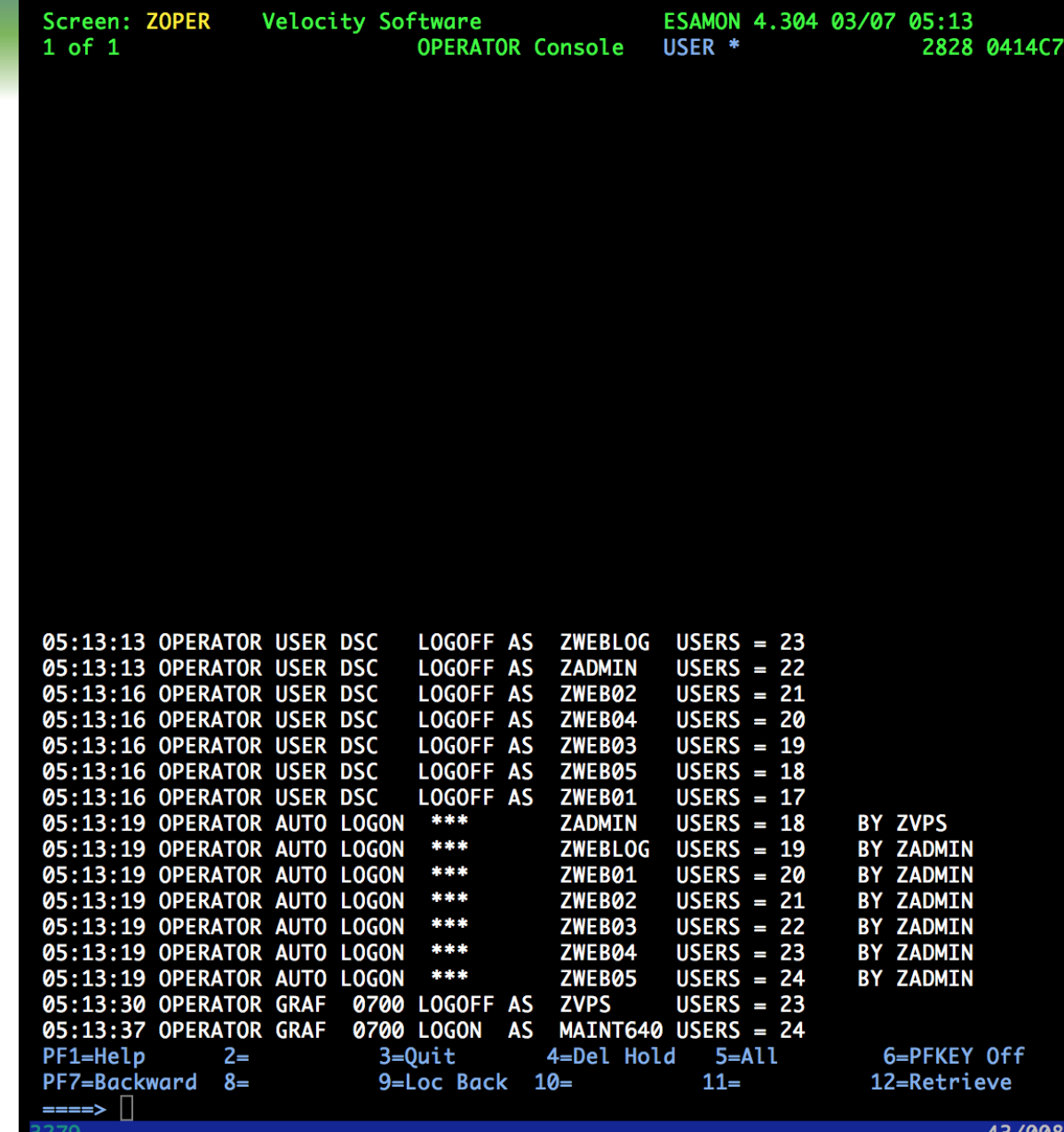

## **zOPERATOR console display**

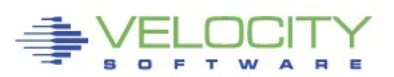

437008

#### **zOPERATOR console web interface**

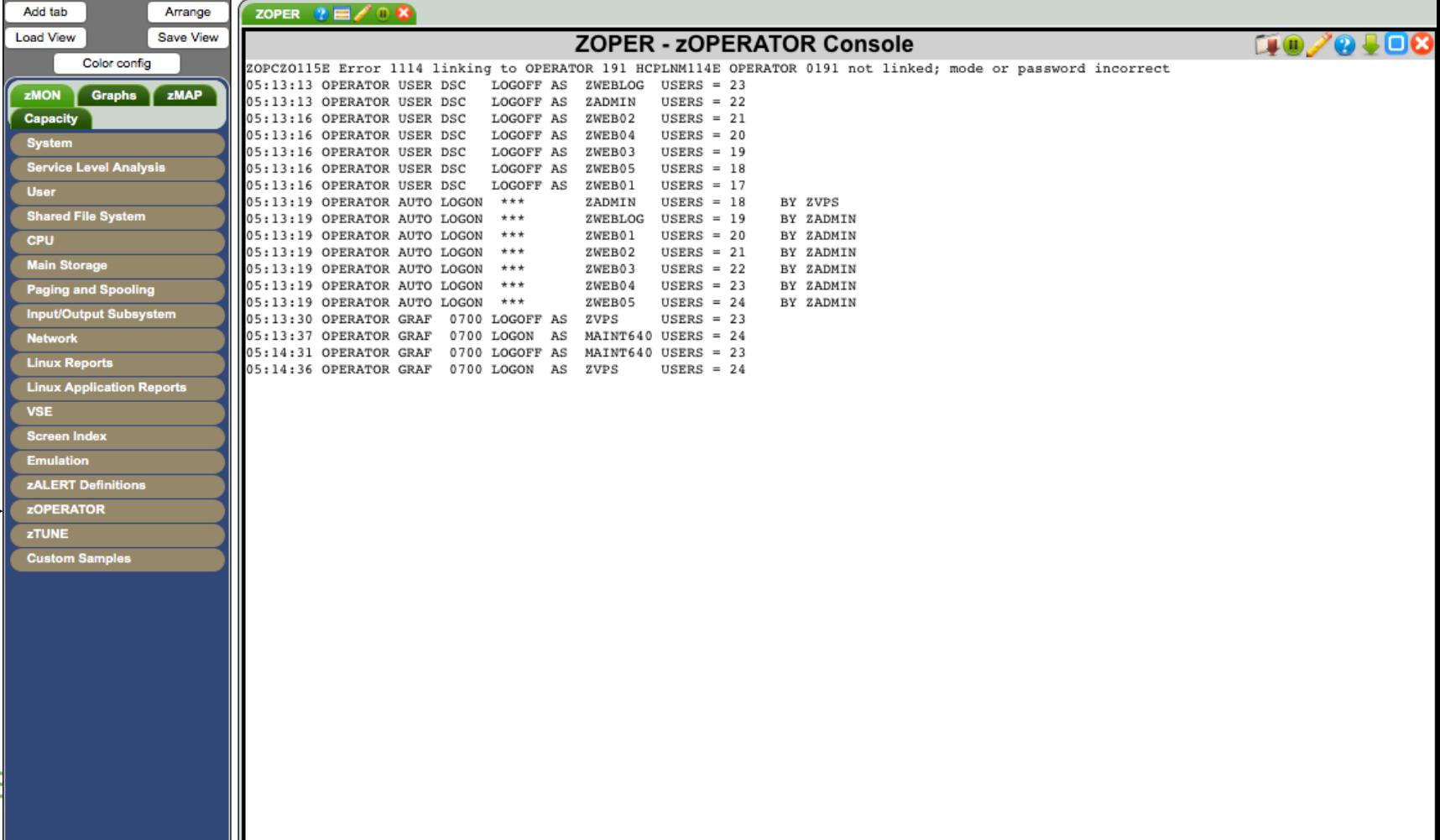

#### **zOPERATOR rules to control message display**

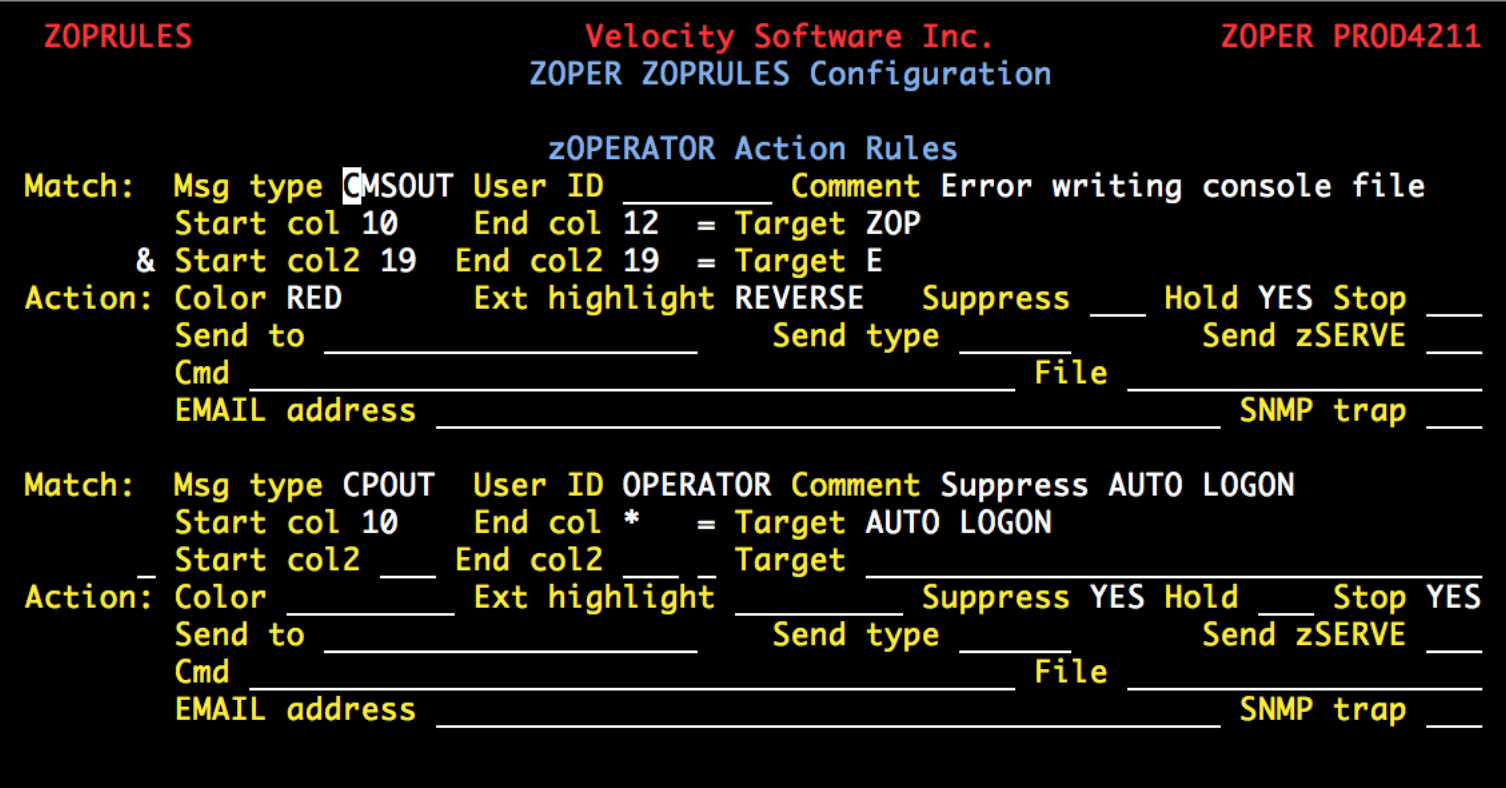

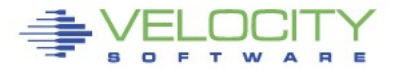

#### **Suppressed messages**

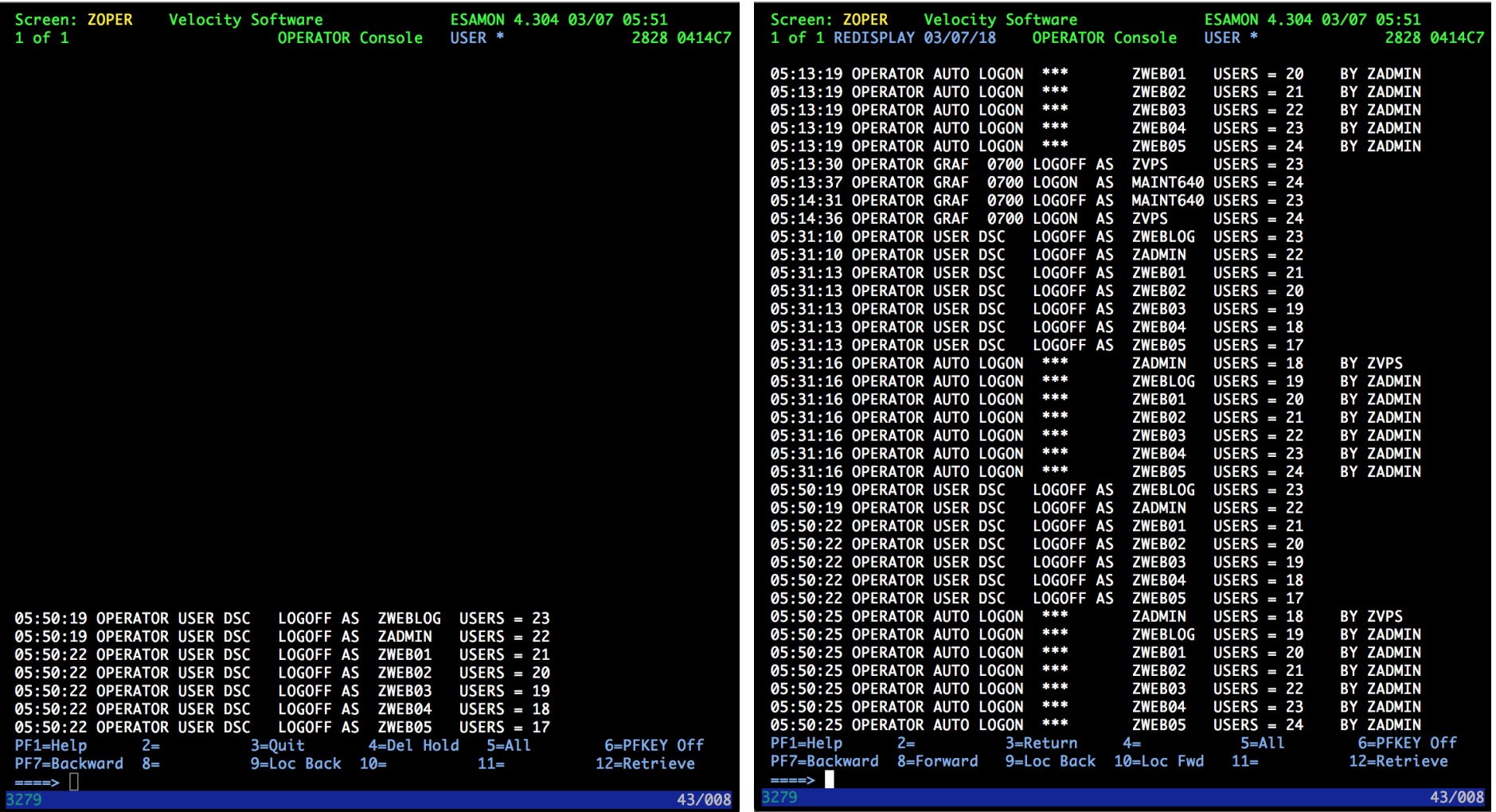

#### **Suppressed messages**

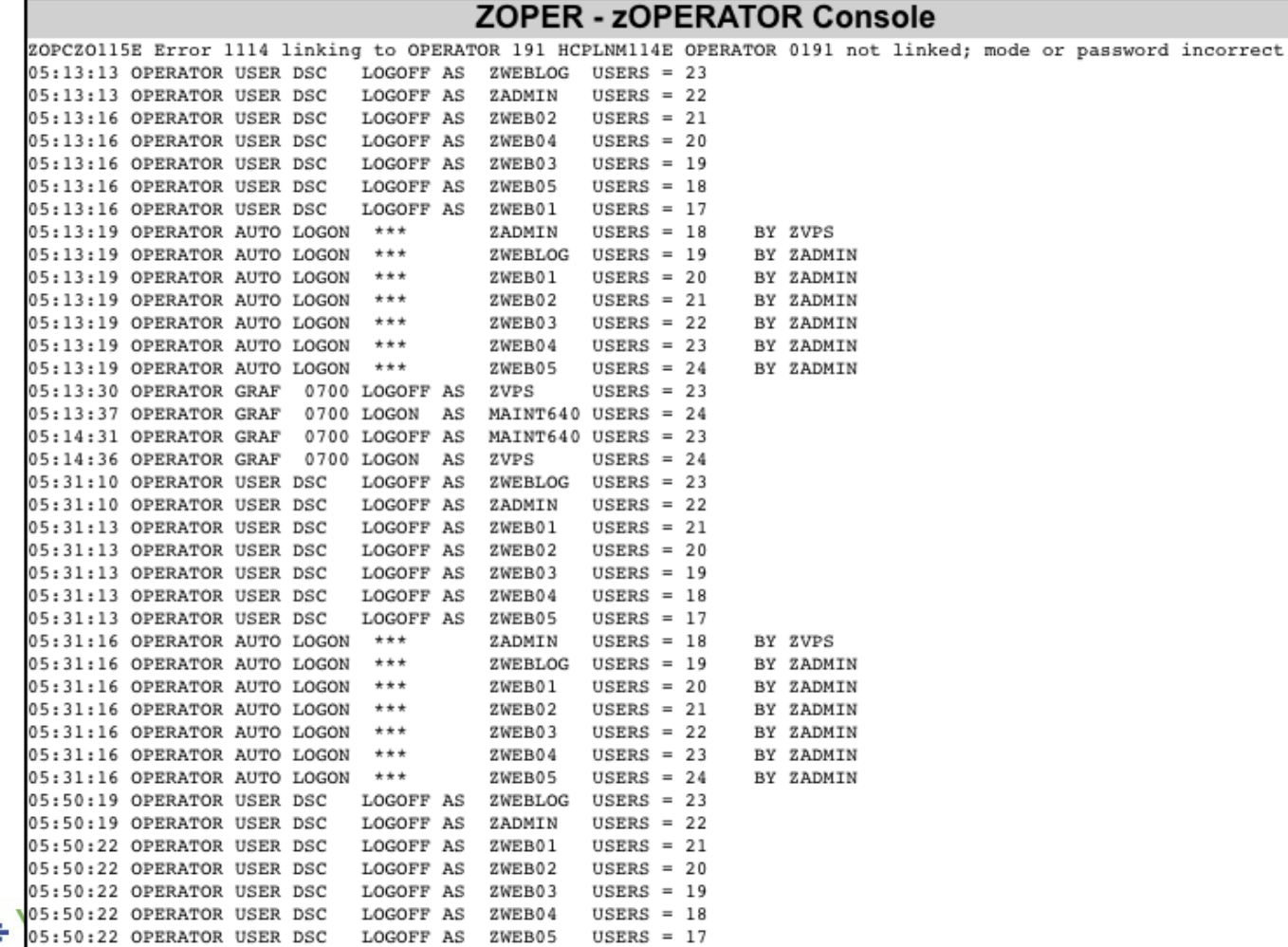

♦

#### **Enterprise View**

#### **Nednesday 30 May 2018 09:49**

♣

OCITY **TWARE** 

zVIEW Version 4304

zVIEW - Velocity Software - VSIVM4 (DEMO)

Performance Displays for zVM and Linux on System z

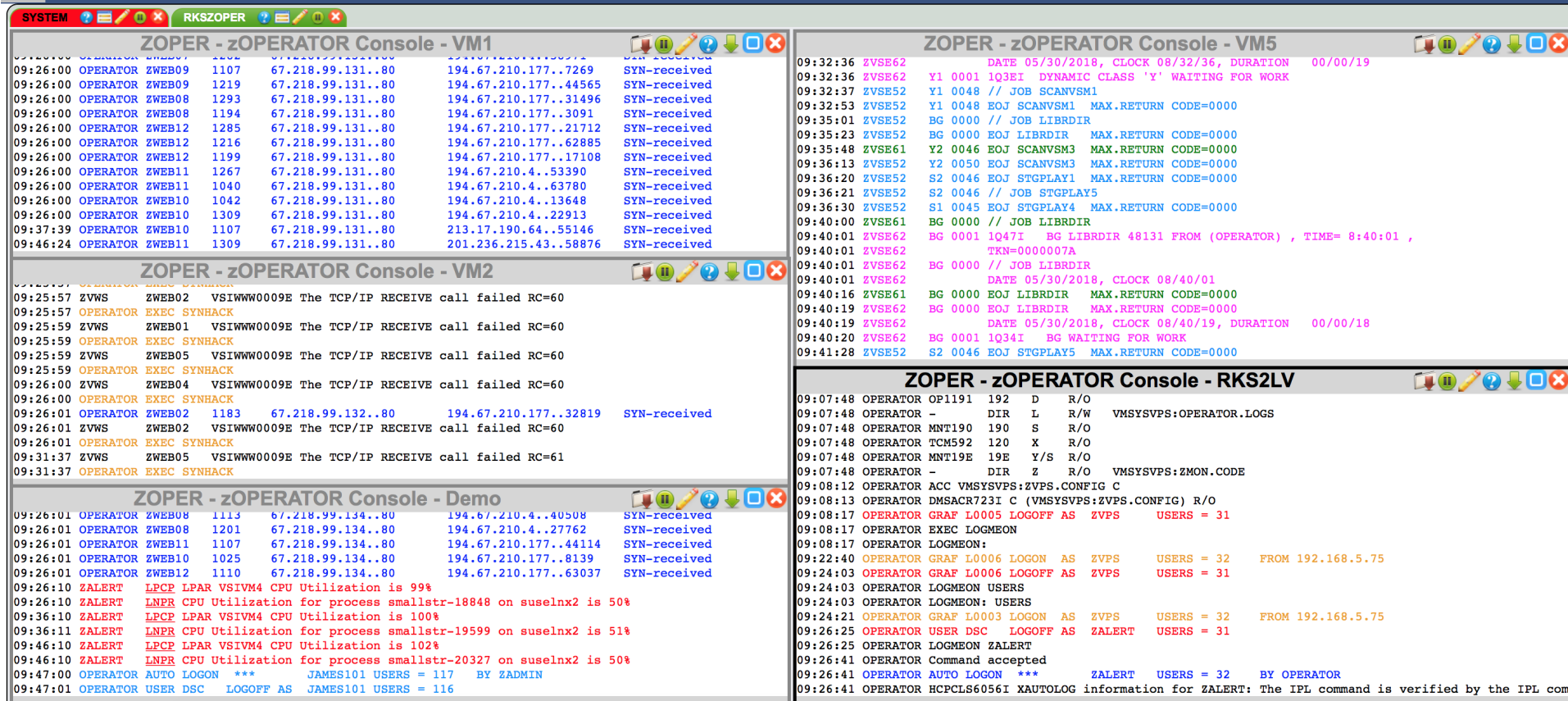

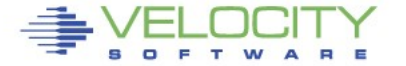

# **Taking Action**

#### **Trapping a required machine log off**

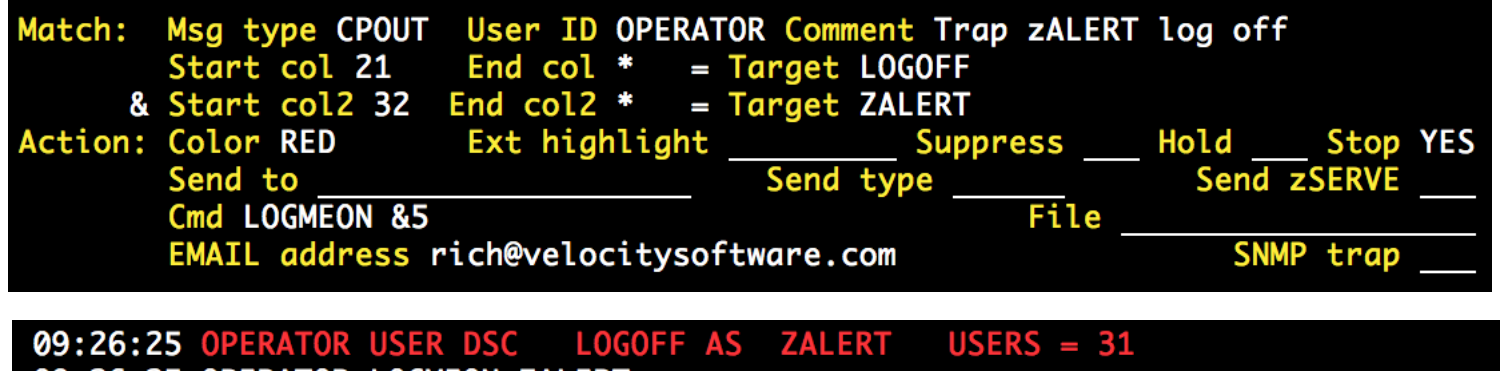

09:26:25 OPERATOR LOGMEON ZALERT 09:26:41 OPERATOR Command accepted \*\*\* 09:26:41 OPERATOR AUTO LOGON **ZALERT**  $USERS = 32$ **BY OPERATOR** 09:26:41 OPERATOR HCPCLS6056I XAUTOLOG information for ZALERT: The IPL command is verified by the IPL command processor.

| LOGMEDN EXEC: | \n $\begin{array}{r}\n \times \times \\  \times \\  \text{Parse Arg id} \\  \text{ICP SLEEP 10'} \\  \text{YAUTOLOG'} id\n \end{array}$ \n |
|---------------|----------------------------------------------------------------------------------------------------|
|---------------|----------------------------------------------------------------------------------------------------|

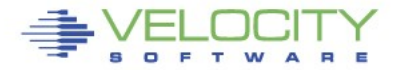

# **Taking Action**

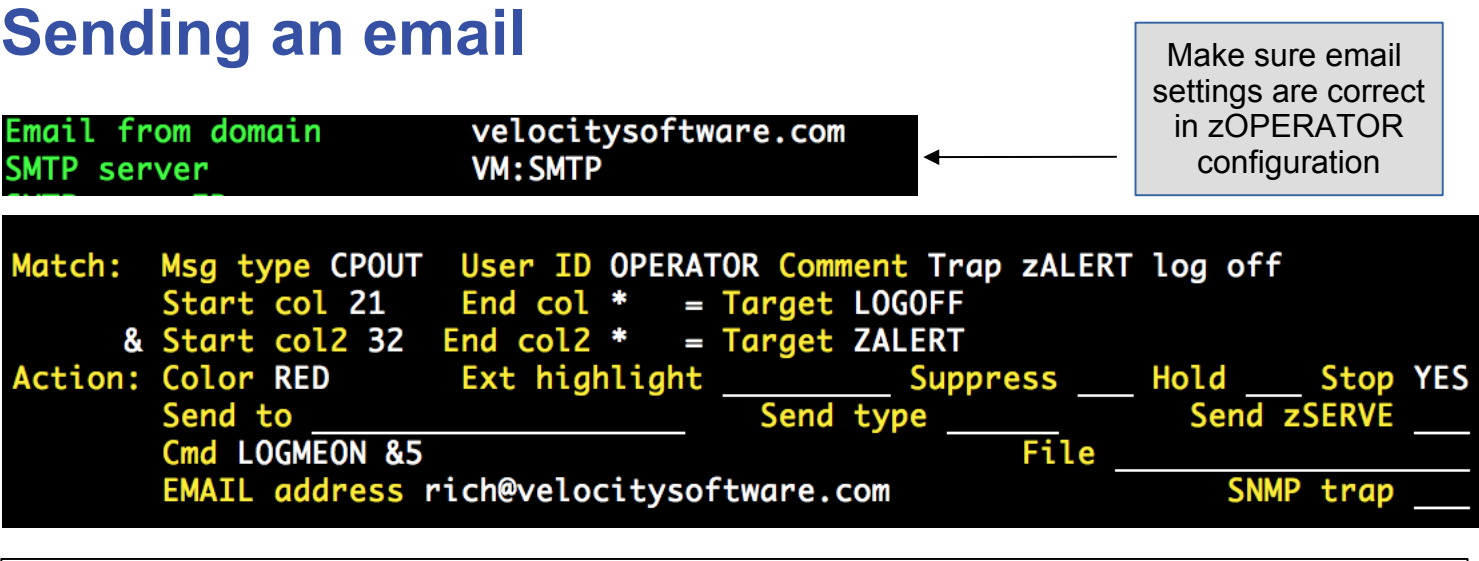

OPERATOR@rks2lv.velocitysoftware.com

Message from zOPERATOR: OPERATOR USER DSC LOGOFF AS ZALERT USERS = 31

To: RICH@VELOCITYSOFTWARE.COM,

Reply-To: No reply

10:23:11 OPERATOR USER DSC LOGOFF AS ZALERT USERS = 31

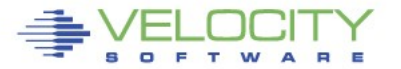

# **Trap Configuration**

#### **Create/Modify SNMP TRAPDEST on the CONFIG disk**

\* following is default 1.3.6.1.4.1.15601 192.168.5.182 velocity 2B06010401F971 ;

#### **Make sure OPERATOR is authorized in zTCP**

#### In ESATCP PARMS

 $authuser = 'ZALERT'$ authuser = 'OPERATOR'

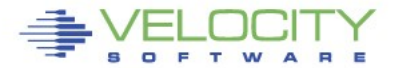

#### **Sending a Trap ZOPRULES** Velocity Software Inc. ZOPER PROD4210 ZOPER ZOPRULES Configuration Msg type SECUSR User ID Comment Linux authentication error **Match:** Start col 29 End col 55  $=$  Target PAM: Authentication failure Start col2 End col2 **Target** Ext highlight Action: Color RED **Suppress** Hold **Stop** Send type Send zSERVE Send to Cmd File ESAMON 4.300 01/11 14:11 EMAIL address **SNMP trap YES PERATOR Console** USER  $*$ 2828 0414C7 14:01:07 LINUX001 sshdY4729": error: PAM: Authentication failure for root from 192, 168, 5, 77 14:01:07 LINUX001 sshdÝ4729 : error: PAM: Authentication failure for root from 192.168.5.77 14:02:17 LINUX001 sshdY4729": error: PAM: Authentication failure for root from 192.168.5.77<br>sshdY4729": error: PAM: Authentication failure for root from 14:02:17 LINUX001 192.168.5.77 Looking for 14:02:17 ZTCP 14:02:17 Unauthorized command request from: OPERATOR requesti ng: ALERT LINUX001 s 'PAM: Authentication failure'14:02:17 ZTCP 14:02:17 Unauthorized command request from: OPERATOR requesti ng: ALERT LINUX001 s 14:03:04 LINUX001 sshdY4733": pam\_unix2(sshd:auth): conversation failed 14:03:04 LINUX001 sshdÝ4733¨: error: ssh\_msg\_send: write 14:03:04 LINUX001 sshdY4733": error: ssh msq send: write 14:05:34 OPERATOR USER DSC LOGOFF AS ZTCP  $USERS = 33$  $USERS = 34$ 14:05:40 OPERATOR AUTO LOGON  $*$ **ZTCP** BY ZVPS 14:06:22 LINUX001 sshdY4734": error: PAM: Authentication failure for root from 192.168.5.77<br>sshdÝ4734¨: error: PAM: Authentication failure for root from 14:06:22 LINUX001 192.168.5.77 14:07:00 OPERATOR GRAF L0005 RECONNECT ZTCP  $USERS = 34$ FROM 192.168.5.7 14:07:12 LINUX001 sshdY4734": error: PAM: Authentication failure for root from 192.168.5.77<br>14:07:12 LINUX001 sshdÝ4734": error: PAM: Authentication failure for root from 192.168. 14:08:10 ZALERT VMPG Page rate for OPERATOR is 16.1/sec (above 5 for 3) **14:08:10 ZALERT** VMPG Page rate for SMTP is 10.8/sec (above 5 for 3) 14:08:10 ZALERT VMPG Page rate for ZALERT is 7.2/sec (above 5 for 3) 14:08:19 LINUX001 sshdÝ4738 : pam\_unix2(sshd:auth): conversation failed 14:08:19 LINUX001 sshdÝ4738¨: error: ssh\_msq\_send: write 14:08:19 LINUX001 sshdÝ4738¨: error: ssh\_msg\_send: write 14:09:10 ZALERT VMPG Page rate for SMTP has recovered, now 2.5 14:09:33 OPERATOR GRAF L0005 DISCONNECT ZTCP  $USERS = 34$ VMPG Page rate for OPERATOR has recovered, now 4.2 14:11:10 ZALERT VMPG Page rate for ZALERT has recovered, now 3.6 **PF1=Help**  $2=$  $3 = 0$ uit 4=Del Hold 5=All 6=PFKEY Off PF7=Backward 8=  $9 = Loc$  Back  $10 =$  $11=$ 12=Retrieve

# **Sending a Trap**

#### **Result of sending the trap**

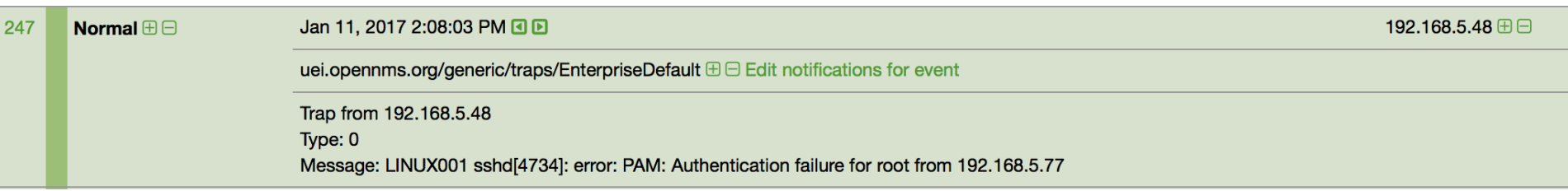

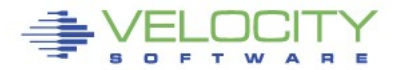

#### **zALERT Clickthru**

#### **Works for messages routed to OPERATOR**

alert cpuutil vmcp limit 5 1 | &userid level 20 yellow rev **action cp msg op &code &atext** level 40 red text &userid running at &cpuutil%

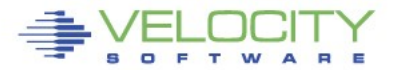

#### **zALERT Clickthru**

### **CLICKTHRU directive in CONFIG ZALERT**

**CLICKTHRU VMCP GRAPH=USERCPU USER=W1**

#### **Points to a display element in zVIEW**

Passes an optional parameter

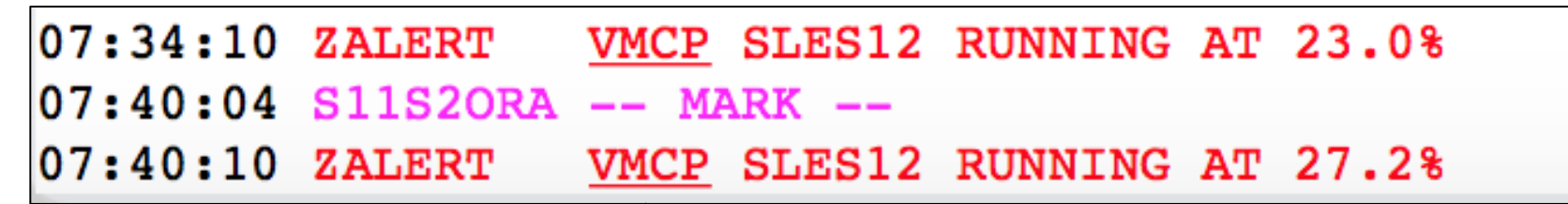

Alerts configured for click through are underlined

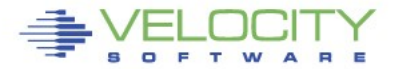

# **zALERT Clickthru**

#### **Click on an alert code**

- Bring up the specific report, graph or view
- Targeted to the optional parameter

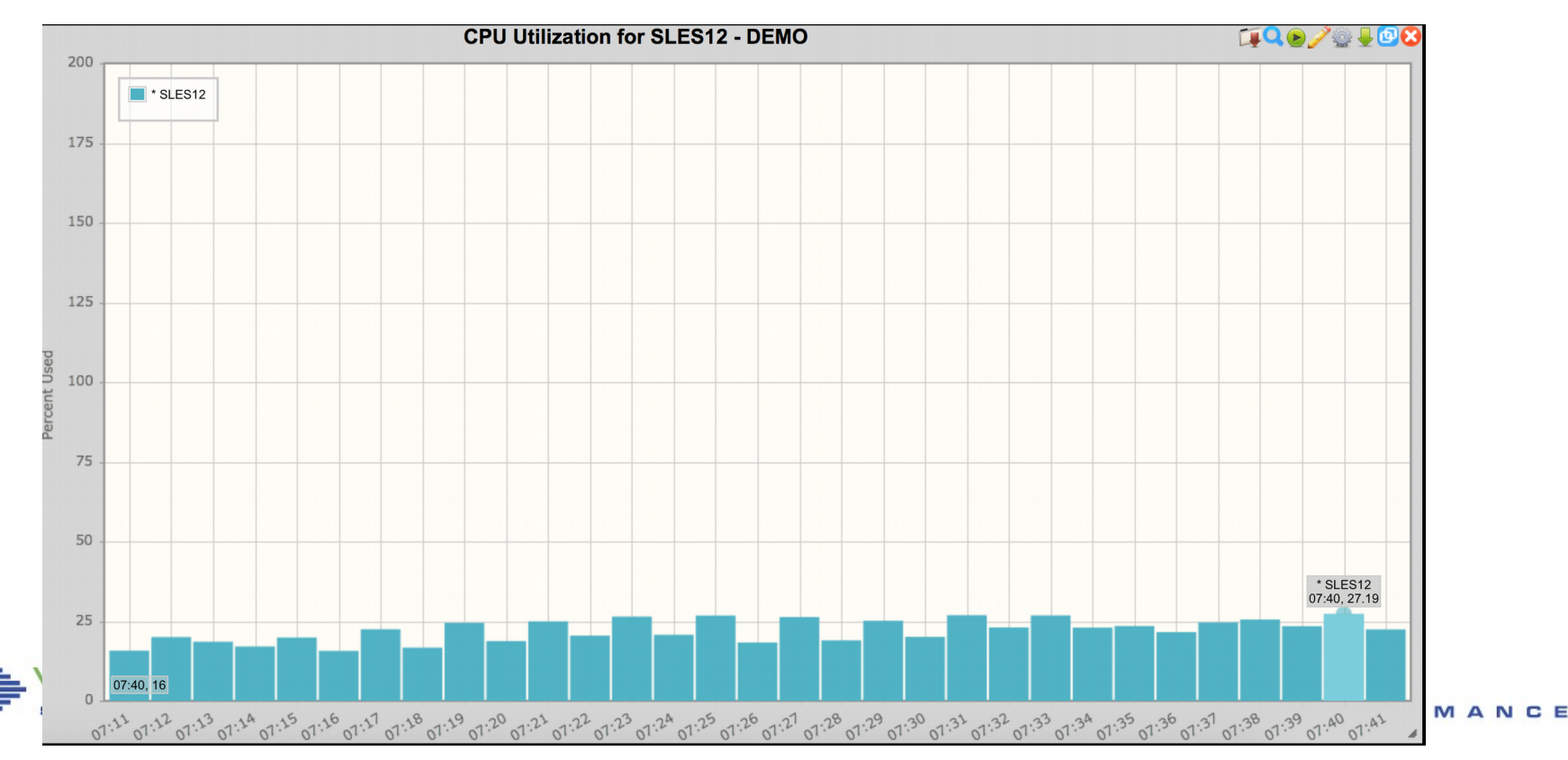

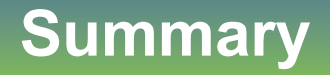

- **Proactive monitoring can watch the system**
	- Based on monitor data or console activity
- **Notifications can be delivered for more critical issues**
- **Management consoles fit this mechanism perfectly**
- **Many useful samples are provided**

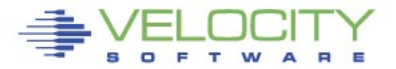

#### **Questions?**

Rich Smrcina Velocity Software, Inc rich@velocitysoftware.com

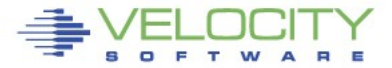